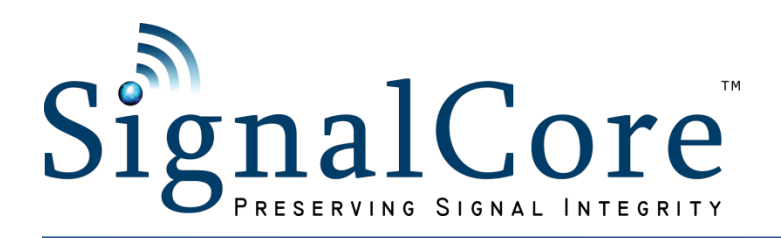

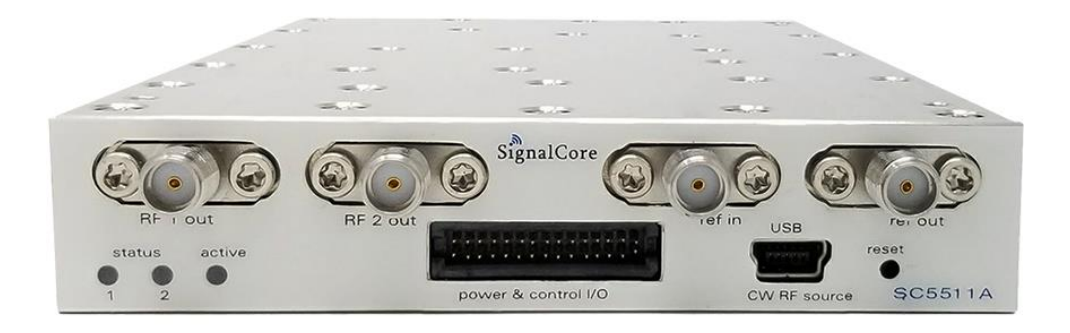

# **SC5511A**

100 MHz to 20 GHz RF Signal Source USB, SPI and RS-232 Interfaces

Operating & Programming Manual

© 2013-2024 SignalCore, Inc. support@signalcore.com

## CONTENTS

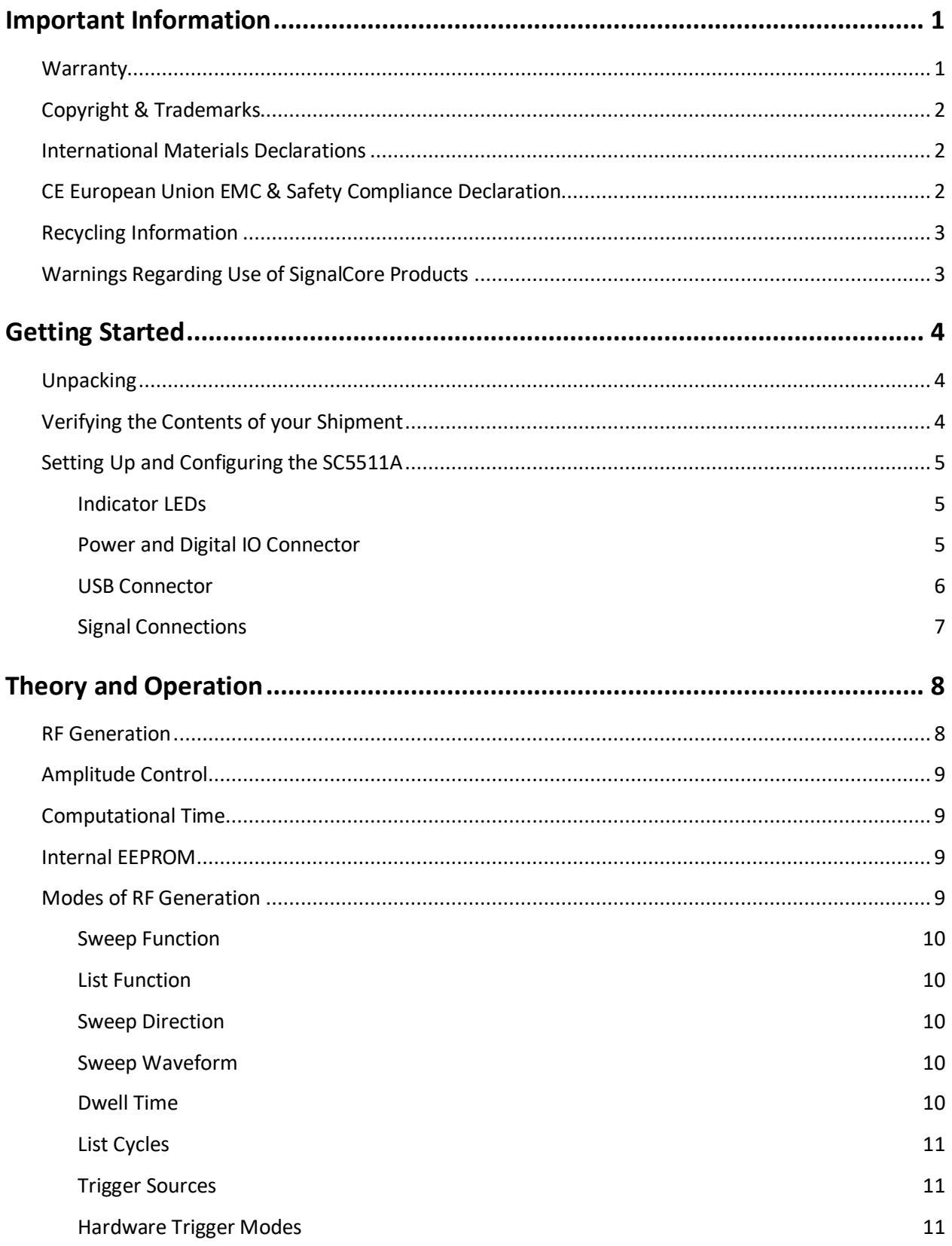

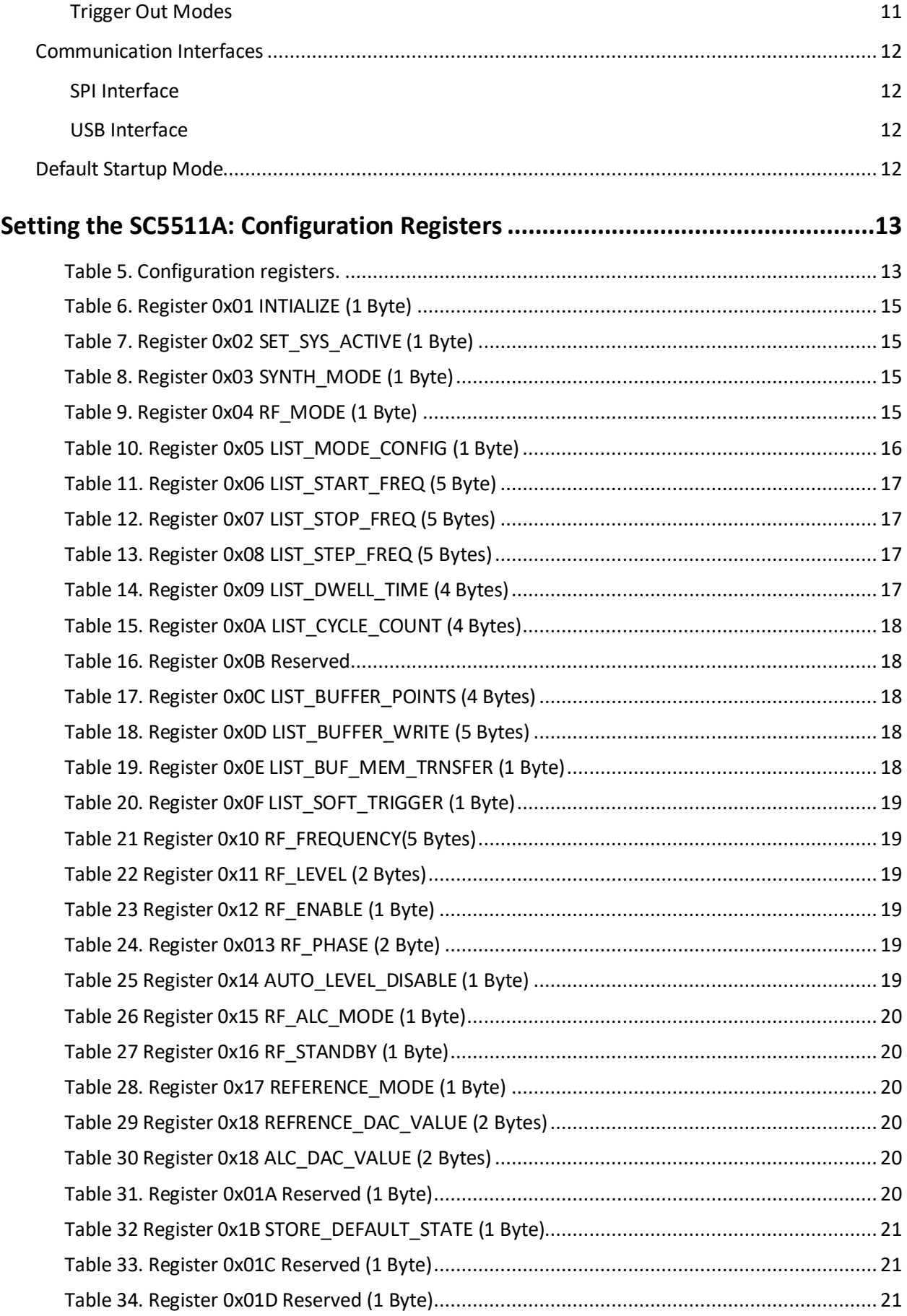

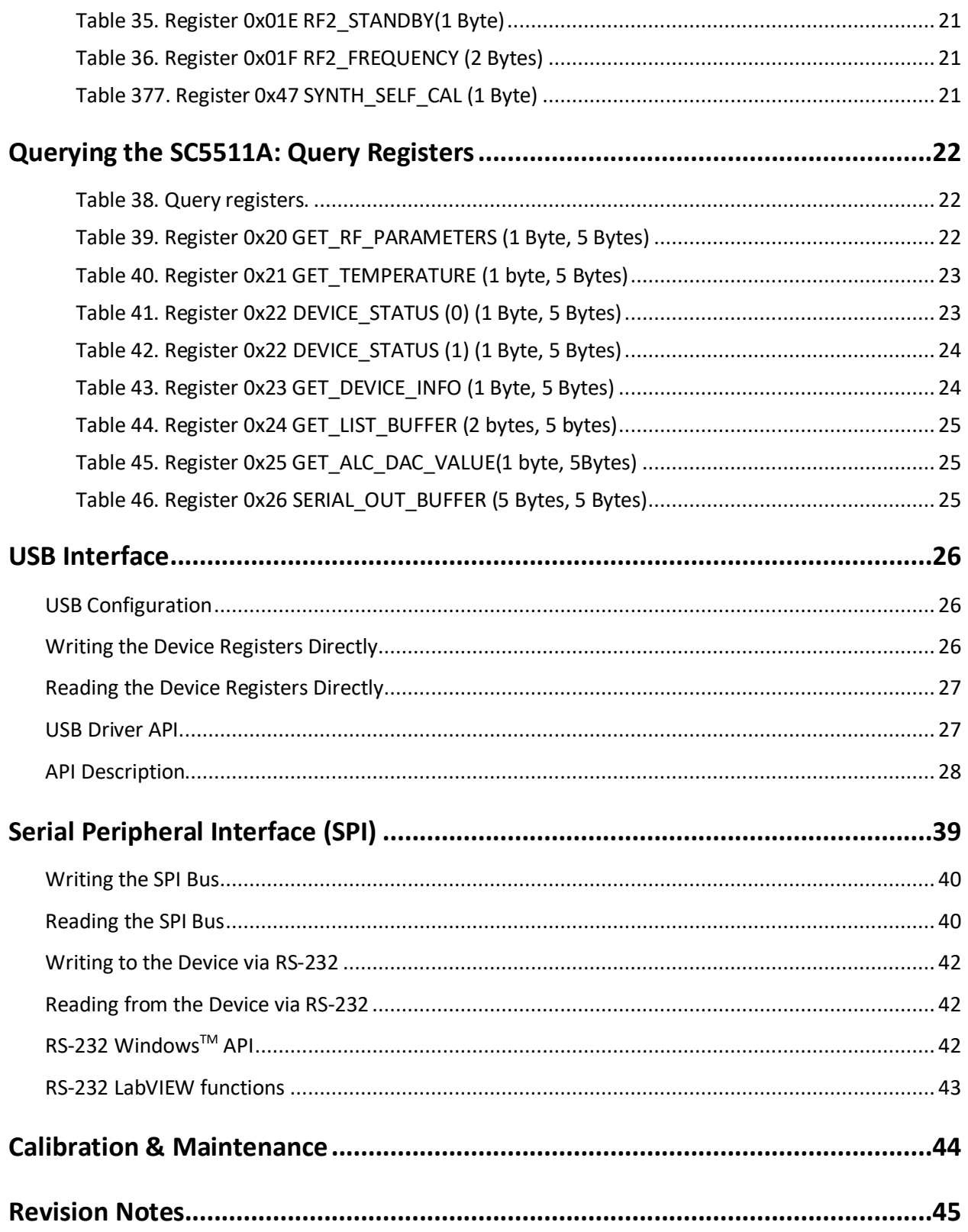

## <span id="page-4-0"></span>**I M P O R T A N T I N F O R M A T I O N**

## <span id="page-4-1"></span>**Warranty**

This product is warranted against defects in materials and workmanship for a period of three years from the date of shipment. SignalCore will, at its option, repair or replace equipment that proves to be defective during the warranty period. This warranty includes parts and labor.

Before any equipment will be accepted for warranty repair or replacement, a Return Material Authorization (RMA) number must be obtained from a SignalCore customer service representative and clearly marked on the outside of the return package. SignalCore will pay all shipping costs relating to warranty repair or replacement.

SignalCore strives to make the information in this document as accurate as possible. The document has been carefully reviewed for technical and typographic accuracy. In the event that technical or typographical errors exist, SignalCore reserves the right to make changes to subsequent editions of this document without prior notice to possessors of this edition. Please contact SignalCore if errors are suspected. In no event shall SignalCore be liable for any damages arising out of or related to this document or the information contained in it.

**EXCEPT AS SPECIFIED HEREIN, SIGNALCORE, INCORPORATED MAKES NO WARRANTIES, EXPRESS OR IMPLIED, AND SPECIFICALLY DISCLAIMS ANY WARRANTY OF MERCHANTABILITY OR FITNESS FOR A PARTICULAR PURPOSE. CUSTOMER'S RIGHT TO RECOVER DAMAGES CAUSED BY FAULT OR NEGLIGENCE ON THE PART OF SIGNALCORE, INCORPORATED SHALL BE LIMITED TO THE AMOUNT THERETOFORE PAID BY THE CUSTOMER. SIGNALCORE, INCORPORATED WILL NOT BE LIABLE FOR DAMAGES RESULTING FROM LOSS OF DATA, PROFITS, USE OF PRODUCTS, OR INCIDENTAL OR CONSEQUENTIAL DAMAGES, EVEN IF ADVISED OF THE POSSIBILITY THEREOF**. This limitation of the liability of SignalCore, Incorporated will apply regardless of the form of action, whether in contract or tort, including negligence. Any action against SignalCore, Incorporated must be brought within one year after the cause of action accrues. SignalCore, Incorporated shall not be liable for any delay in performance due to causes beyond its reasonable control. The warranty provided herein does not cover damages, defects, malfunctions, or service failures caused by owner's failure to follow SignalCore, Incorporated's installation, operation, or maintenance instructions; owner's modification of the product; owner's abuse, misuse, or negligent acts; and power failure or surges, fire, flood, accident, actions of third parties, or other events outside reasonable control.

## <span id="page-5-0"></span>**Copyright & Trademarks**

Under the copyright laws, this publication may not be reproduced or transmitted in any form, electronic or mechanical, including photocopying, recording, storing in an information retrieval system, or translating, in whole or in part, without the prior written consent of SignalCore, Incorporated.

SignalCore, Incorporated respects the intellectual property rights of others, and we ask those who use our products to do the same. Our products are protected by copyright and other intellectual property laws. Use of SignalCore products is restricted to applications that do not infringe on the intellectual property rights of others.

"SignalCore", "signalcore.com", and the phrase "preserving signal integrity" are registered trademarks of SignalCore, Incorporated. Other product and company names mentioned herein are trademarks or trade names of their respective companies.

## <span id="page-5-1"></span>**International Materials Declarations**

SignalCore, Incorporated uses a fully RoHS compliant manufacturing process for our products. Therefore, SignalCore hereby declares that its products do not contain restricted materials as defined by European Union directive 2002/95/EC (EU RoHS) in any amounts higher than limits stated in the directive. This statement is based on the assumption of reliable information and data provided by our component suppliers and may not have been independently verified through other means. For products sold into China, we also comply with the "Administrative Measure on the Control of Pollution Caused by Electronic Information Products" (China RoHS). In the current stage of this legislation, the content of six hazardous materials must be explicitly declared. Each of those materials, and the categorical amount present in our products, are shown below:

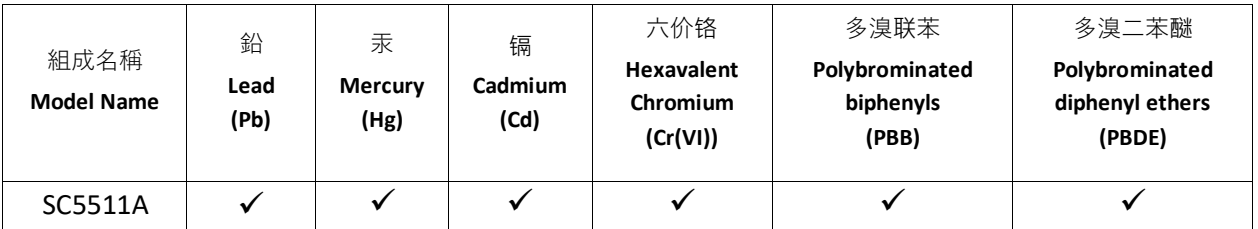

A  $\checkmark$  indicates that the hazardous substance contained in all of the homogeneous materials for this product is below the limit requirement in SJ/T11363-2006. An **X** indicates that the particular hazardous substance contained in at least one of the homogeneous materials used for this product is above the limit requirement in SJ/T11363-2006.

## <span id="page-5-2"></span>**CE European Union EMC & Safety Compliance Declaration**

The European Conformity (CE) marking is affixed to products with input of 50 - 1,000 VAC or 75 - 1,500 VDC and/or for products which may cause or be affected by electromagnetic disturbance. The CE

marking symbolizes conformity of the product with the applicable requirements. CE compliance is a manufacturer's self-declaration allowing products to circulate freely within the European Union (EU). SignalCore products meet the essential requirements of Directives 2014/30/EU (EMC) and 2014/35/EU (product safety) and comply with the relevant standards. Standards for Measurement, Control and Laboratory Equipment include EN 61326-1:2013 and EN 55011:2009 for EMC, and EN 61010-1 for product safety.

## <span id="page-6-0"></span>**Recycling Information**

All products sold by SignalCore eventually reach the end of their useful life. SignalCore complies with EU Directive 2012/19/EU regarding Waste Electrical and Electronic Equipment (WEEE).

## <span id="page-6-1"></span>**Warnings Regarding Use of SignalCore Products**

**(1)** RELIABILITY SUITABLE FOR USE IN OR IN CONNECTION WITH SURGICAL IMPLANTS OR AS CRITICAL COMPONENTS IN ANY LIFE SUPPORT PRODUCTS FOR SALE BY SIGNALCORE, INCORPORATED ARE NOT DESIGNED WITH COMPONENTS NOR TESTED FOR A LEVEL OF SYSTEMS WHOSE FAILURE TO PERFORM CAN REASONABLY BE EXPECTED TO CAUSE SIGNIFICANT INJURY TO A HUMAN.

IN ANY APPLICATION, INCLUDING THE ABOVE, RELIABILITY OF OPERATION OF THE SOFTWARE PRODUCTS CAN BE IMPAIRED BY ADVERSE FACTORS, INCLUDING BUT NOT LIMITED TO FLUCTUATIONS IN ELECTRICAL POWER SUPPLY, COMPUTER HARDWARE MALFUNCTIONS, COMPUTER OPERATING SYSTEM SOFTWARE FITNESS, FITNESS OF COMPILERS AND DEVELOPMENT SOFTWARE USED TO DEVELOP AN APPLICATION, INSTALLATION ERRORS, SOFTWARE AND HARDWARE COMPATIBILITY PROBLEMS, MALFUNCTIONS OR FAILURES OF ELECTRONIC MONITORING OR CONTROL DEVICES, TRANSIENT FAILURES OF ELECTRONIC SYSTEMS (HARDWARE AND/OR SOFTWARE), UNANTICIPATED USES OR MISUSES, OR ERRORS ON THE PART OF THE USER OR APPLICATIONS DESIGNER (ADVERSE FACTORS SUCH AS THESE ARE HEREAFTER COLLECTIVELY TERMED "SYSTEM FAILURES"). ANY APPLICATION WHERE A SYSTEM FAILURE WOULD CREATE A RISK OF HARM TO PROPERTY OR PERSONS (INCLUDING THE RISK OF BODILY INJURY AND DEATH) SHOULD NOT BE SOLELY RELIANT

**(2)** UPON ANY ONE COMPONENT DUE TO THE RISK OF SYSTEM FAILURE. TO AVOID DAMAGE, INJURY, OR DEATH, THE USER OR APPLICATION DESIGNER MUST TAKE REASONABLY PRUDENT STEPS TO PROTECT AGAINST SYSTEM FAILURES, INCLUDING BUT NOT LIMITED TO BACK-UP OR SHUT DOWN MECHANISMS. BECAUSE EACH END-USER SYSTEM IS CUSTOMIZED AND DIFFERS FROM SIGNALCORE' TESTING PLATFORMS, AND BECAUSE A USER OR APPLICATION DESIGNER MAY USE SIGNALCORE PRODUCTS IN COMBINATION WITH OTHER PRODUCTS IN A MANNER NOT EVALUATED OR CONTEMPLATED BY SIGNALCORE, THE USER OR APPLICATION DESIGNER IS ULTIMATELY RESPONSIBLE FOR VERIFYING AND VALIDATING THE SUITABILITY OF SIGNALCORE PRODUCTS WHENEVER SIGNALCORE PRODUCTS ARE INCORPORATED IN A SYSTEM OR APPLICATION, INCLUDING, WITHOUT LIMITATION, THE APPROPRIATE DESIGN, PROCESS AND SAFETY LEVEL OF SUCH SYSTEM OR APPLICATION.

## <span id="page-7-0"></span>**G E T T I N G S T A R T E D**

## <span id="page-7-1"></span>**Unpacking**

**!**

All SignalCore products ship in antistatic packaging (bags) to prevent damage from electrostatic discharge (ESD). Under certain conditions, an ESD event can instantly and permanently damage several of the components found in SignalCore products. Therefore, to avoid damage when handling any SignalCore hardware, you must take the following precautions:

- Ground yourself using a grounding strap or by touching a grounded metal object.
- Touch the antistatic bag to a grounded metal object before removing the hardware from its packaging.
- *Never* touch exposed signal pins. Due to the inherent performance degradation caused by ESD protection circuits in the RF path, the device has minimal ESD protection against direct injection of ESD into the RF signal pins.
- When not in use, store all SignalCore products in their original antistatic bags.

Remove the product from its packaging and inspect it for loose components or any signs of damage. Notify SignalCore immediately if the product appears damaged in any way.

## <span id="page-7-2"></span>**Verifying the Contents of your Shipment**

Verify that your SC5511A kit contains the following items:

#### Quantity Item

- 1 SC5511A 20 GHz Signal Source
- 1 Software Installation USB Flash Drive (may be combined with other products onto a single drive)

## <span id="page-8-0"></span>**Setting Up and Configuring the SC5511A**

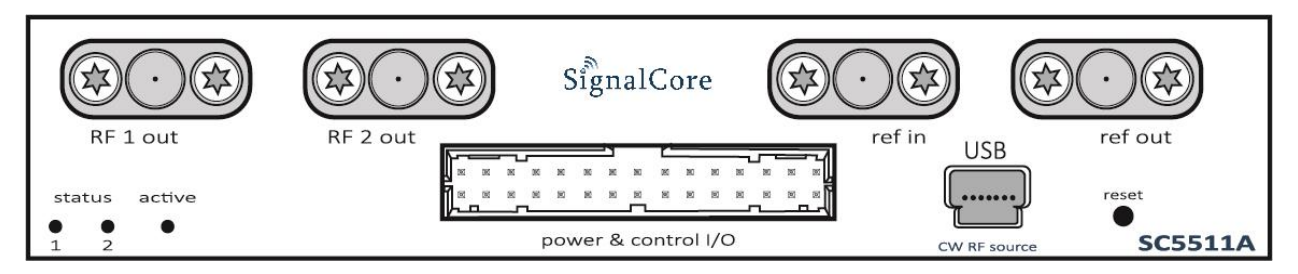

<span id="page-8-3"></span>**Figure 1 Front view of the SC5511A showing user I/O locations**

The SC5511A is a core module-based RF signal source with all I/O connections and indicators located on the front face of the module as shown in **[Figure 1](#page-8-3)**. Each location is discussed in further detail below.

### <span id="page-8-1"></span>**Indicator LEDs**

The SC5511A provides visual indication of important modes. There are three LED indicators on the unit. Their behavior under different operating conditions is shown in **[Table 1](#page-8-4)**.

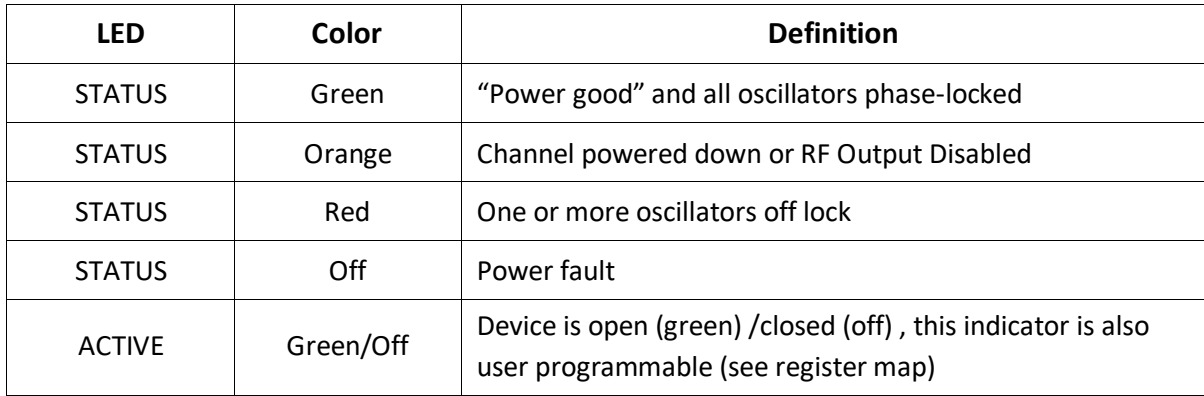

#### <span id="page-8-4"></span>**Table 1. LED indicator states.**

#### <span id="page-8-2"></span>**Power and Digital IO Connector**

The SC5511A is powered through a rectangular connector from Samtec whose part number is TFM-115- 01-L-D-RA. It also serves as the digital connector interface for RS232/SPI, trigger, and other digital signals. The pinout of this connector, viewed from the front of the module, is listed in **[Table 2](#page-9-1)**.

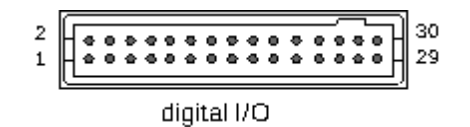

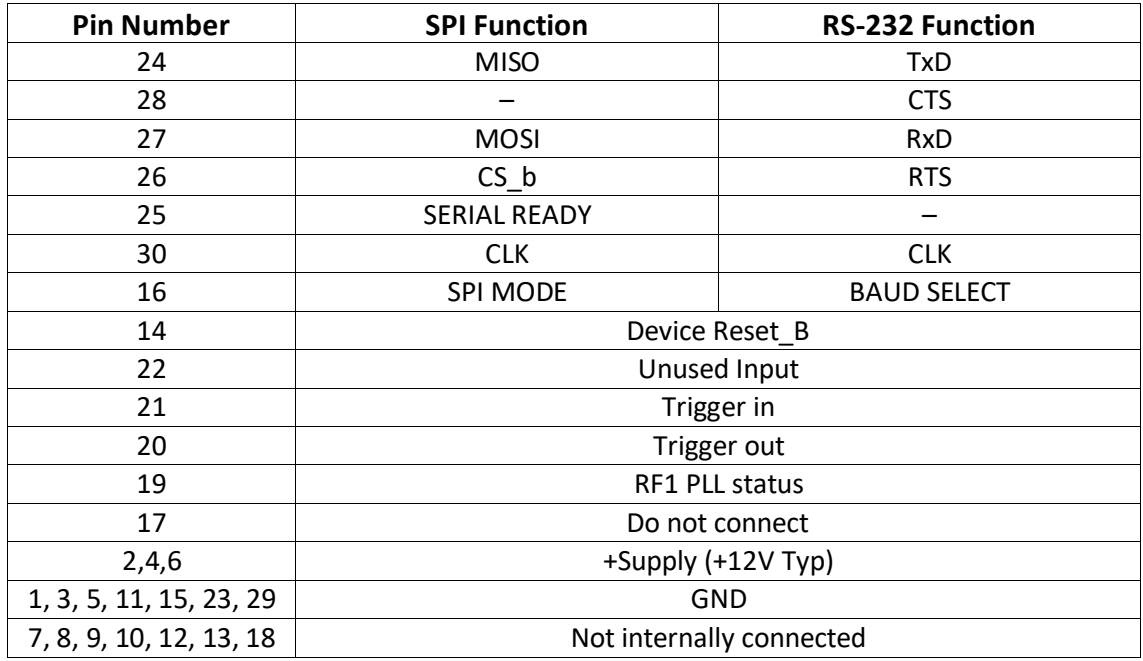

<span id="page-9-1"></span>**Table 2. Pinout of the SC5511A Power and Control I/O connector.**

#### <span id="page-9-0"></span>**USB Connector**

The SC5511A uses a mini-USB Type B connector (for USB communication) and a micro-HDMI (for SPI or RS-232 communication, depending on the version ordered) to communicate with the device. The USB port uses the standard USB 2.0 protocol found on most host computers. The pinout of this connector, viewed from the front of the module, is listed in **[Table 3](#page-9-2)**.

$$
1\sqrt{\frac{1}{\frac{1}{2}}\left(\frac{1}{2}\right)^2}
$$

<span id="page-9-2"></span>**Table 3. Pinout of the SC5511A USB communication connector.**

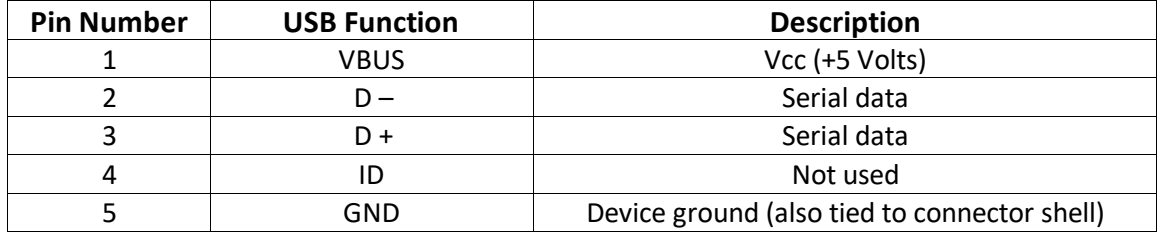

### <span id="page-10-0"></span>**Signal Connections**

All signal connections (ports) on the SC5511A are SMA-type. Exercise caution when fastening cables to the signal connections. Over-tightening any connection can cause permanent damage to the device.

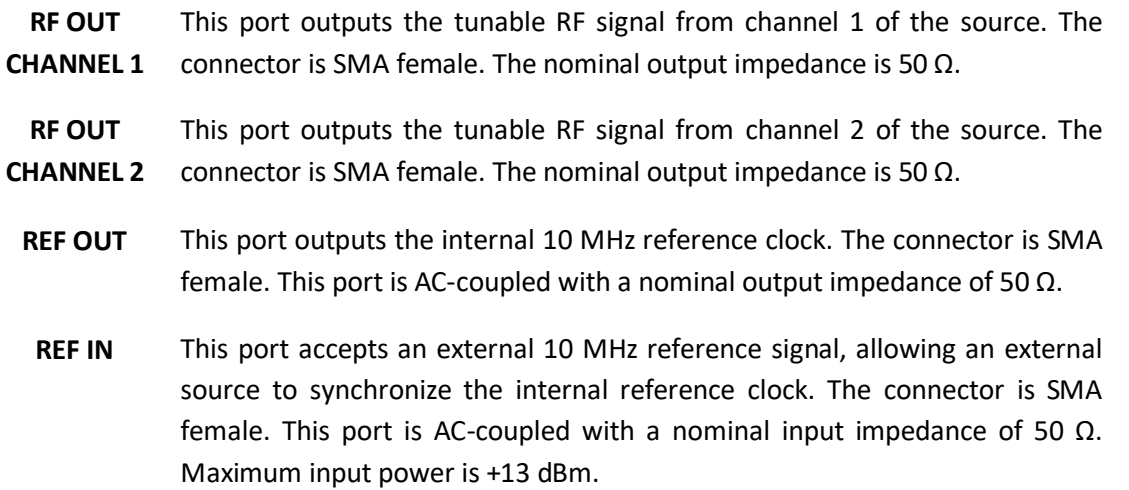

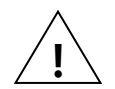

*The condition of your system's signal connections can significantly affect measurement accuracy and repeatability. Improperly mated connections or dirty, damaged or worn connectors can degrade measurement performance. Clean out any loose, dry debris from connectors with clean, low-pressure air (available in spray cans from office supply stores).*

*If deeper cleaning is necessary, use lint-free swabs and isopropyl alcohol to gently clean inside the connector barrel and the external threads. Do not mate connectors until the alcohol has completely evaporated. Excess liquid alcohol trapped inside the connector may take several days to fully evaporate and may degrade measurement performance until fully evaporated.*

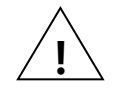

**!** *Tighten all SMA connections with 3 in-lb min to 5 in-lb max (56 N-cm max)*

## <span id="page-11-0"></span>**T H E O R Y A N D O P E R A T I O N**

Despite its small size, the SC5511A is an instrument-grade, high performance synthesizer with easy to program register-level control. It functions as a standard synthesized CW source with the added capability of a sweep/list mode that makes it ideal for applications ranging from automated test systems to telecommunication equipment to scientific research labs. Being small and modular, it is the ideal solution system integration applications that require a high performance RF source. In addition, it could be used as a general purpose lab source. **[Figure 2](#page-11-2)** shows the block diagram of the device, and the following sub-sections provide details to its operation.

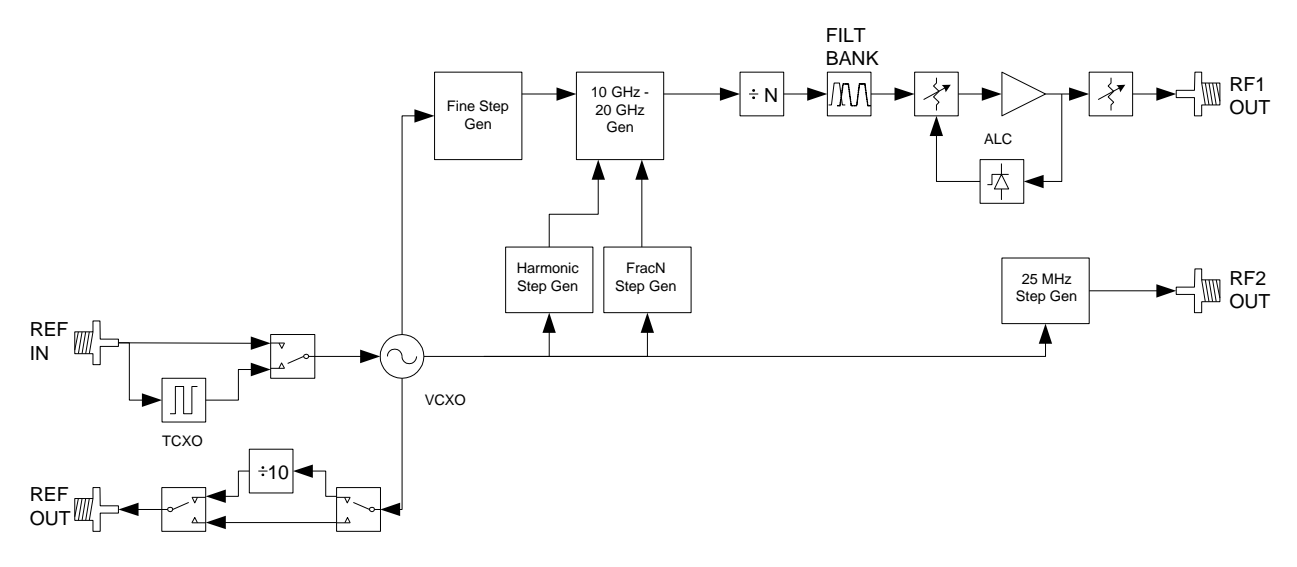

<span id="page-11-2"></span>**Figure 2. Block diagram of the SC5511A.**

## <span id="page-11-1"></span>**RF Generation**

The SC5511A is a 100 MHz to 20 GHz low phase noise and low spur synthesizer, using a hybrid architecture comprising of phase lock, harmonic generation, and a DDS functions. Coarse tuning is accomplished by PLL and harmonic generators, while fine tuning is accomplished with the variable modulus DDS, providing exact frequency generation. Isolation between the internal oscillators, their mixed IF products, harmonics, and inter-modulation products is accomplished by internal EMI sealed cavities. A hybrid architecture with well-shielded cavities improves the overall phase noise performance and reduces the spurious signal content of this compact size frequency synthesizer. Signals are synthesized from an internal 10 MHz TCXO reference clock, or an external 10 MHz reference.

The SC5511A has 2 independent channels; channel 1 frequency range is from 100 MHz to 20 GHz with frequency resolution of 1 Hz, while the range on channel 2 is from 25 MHz to 3 GHz with 25 MHz step. Channel 1 has calibrated power level adjustment but this feature is not available on channel 2. Furthermore list and sweep modes are only available for channel 1. A typical use of the 2 channels is to drive LO ports of mixers for a dual stage downconverter where the first RF stage is tunable and the second IF stage is fixed.

## <span id="page-12-0"></span>**Amplitude Control**

The output level of the SC5511A is controlled through the automatic leveling control (ALC) circuitry. The ALC can operate in close or open loop. The advantages of the close loop over the open loop operation are that the power levels are more stable and accurate. The disadvantage of the close loop is that it increases the AM noise of the carrier sideband. Although this AM noise is typically lower than the phase noise, it may have impact on some applications. In such applications, it is best to operate the ALC in open loop. Fine amplitude adjusts can be made by changing the ALC DAC value.

## <span id="page-12-1"></span>**Computational Time**

The ALC control is accomplished by controlling the ALC DAC and the output step attenuator. The settings of these two components are dynamically calculated based on the level required and a large set of calibration values. Similarly, to change frequency would require four phase lock loops to be programmed and their settings are dynamically calculated based on a set of calibration values. The computational effort to compute these settings is great. Typical computational time and setting up for frequency change is approximately 250 µs, while it is about 350 µs to compute and set up the ALC.

For faster frequency changes, especially for sweeps less than a couple of 100 MHz, it is recommended that the automatic leveling of the power be turned off. This will prevent the SC5511A from having to compute a fresh set of the ALC parameters at each frequency point. Typically the un-calibrated power level does not change by more than a couple of dB over 100 MHz range. See device register 0x14 for details on turning on and off this automatic leveling feature.

## <span id="page-12-2"></span>**Internal EEPROM**

The SC5511A contains an EEPROM whose memory space is divided into calibration and operating data spaces. The calibration data space contains SC5511A device information such as serial number, hardware revision, firmware revision, and production date. In addition, this space holds the calibration data for frequency tuning and amplitude control. The operating data space contains the default startup configuration of the device such as the single fixed tone mode frequency and sweep/list mode operation. It also holds the list mode configuration parameters such as sweep behavior (saw or triangular waveform), software or hardware trigger, start/stop/step frequencies, dwell time, sweep/list cycles, etc. Space is allocated for 2048 frequency points that the user may choose to store for list mode operation. The internal EEPROM is not directly accessible for users to store data.

## <span id="page-12-3"></span>**Modes of RF Generation**

The SC5511A has both single fixed tone and list mode operation for channel 1. In single fixed tone mode, it operates as a normal synthesizer where the user writes the frequency (RF\_FREQUENCY) register to change the frequency. In list mode, the device is triggered to automatically run through a set of frequency points that are either entered directly by the user or pre-computed by the device based on

user parameters. Configuration of the device for list mode operation is accomplished by setting up the LIST\_MODE\_CONFIG register.

### <span id="page-13-0"></span>**Sweep Function**

When frequency points are generated based on the start/stop/step set of frequencies, this is (in the context of this product) known as putting the device into *sweep*. When the sweep function is enabled, the frequency points are incrementally stepped with a constant step size either in a linearly increasing or linearly decreasing fashion.

## <span id="page-13-1"></span>**List Function**

The list function requires that the frequency points are read in from a list provided by the user. The user will need to load the frequency points into the list buffer via the LIST\_BUFFER\_WRITE register, or have the device read the frequency points from the EEPROM into it.

## <span id="page-13-2"></span>**Sweep Direction**

The sweep can be chosen to start at the beginning of a list and incrementally step to the end of the list or vice versa.

## <span id="page-13-3"></span>**Sweep Waveform**

The list of frequency points may be swept in a sawtooth manner or triangular manner. If sawtooth is selected, upon reaching the last frequency point the device returns back to the starting point. Plotting frequency versus time reveals a sawtooth pattern. If triangular is selected, the device will sweep linearly from the starting point, then reverse its direction after the last (highest or lowest) frequency and sweep backwards toward the start point, mapping out a triangular waveform on a frequency versus time graph.

## <span id="page-13-4"></span>**Dwell Time**

The dwell time at each frequency, in either sweep or list modes, is determined by writing to the LIST\_DWELL\_TIME register. The dwell time step increment is 500  $\mu$ s. However, the recommended minimum dwell time is 1 ms, which allows sufficient time for the signal to settle before a measurement is made. Due to the size limitation of the onboard RAM, it is not possible to have a pre-calculated configuration parameters list that could be used to program the various functions of the device, decreasing the setup time of the device for frequency change. As a result, for each frequency change the configuration parameters are dynamically computed. This overhead computational time to handle the mathematics, triggers, timers, and interrupts may increase the effective frequency settling time close to 500  $\mu$ s. The amplitude computational time alone is close to 350  $\mu$ s. If the sweep is over a narrow range, it is best to disable the automatic power leveling feature, allowing faster frequency sweeps. By default whenever the

frequency changes, the device re-computes a set of new parameters to set the ALC. Over short range frequencies, the parameters are similar so the amplitude variation may be acceptable. If automatic power leveling is turned on, allow for a minimal dwell time of 2-5 ms.

### <span id="page-14-0"></span>**List Cycles**

The number of repeat cycles for a sweep or list is set by writing the LIST\_CYCLE\_COUNT register. Writing the value 0 to the register will cause the device to repeat the sweep/list forever until a trigger is sent or the RF mode is changed to single fixed tone mode via the RF\_MODE register. Upon completion of a cycle, the frequency may be set to end on the last frequency point or return back the starting point. This cycle ending behavior is configured with bit [5] of the LIST\_MODE\_CONFIG register.

## <span id="page-14-1"></span>**Trigger Sources**

The device may be set up for software or hardware triggering. This is defined in bit [4] of the LIST\_MODE\_CONFIG register. If software trigger is selected, writing the LIST\_SOFT\_TRIGGER register will trigger the device to perform the sweep/list function defined in the LIST\_MODE\_CONFIG register. The device may also be triggered via pin 21, the hardware trigger pin (TRIGIN). Hardware trigger occurs on a high to low transition state of this pin.

## <span id="page-14-2"></span>**Hardware Trigger Modes**

The device may be triggered to start a sweep or list then uses the next trigger to stop it. In triggered start/stop mode, alternating triggers will start and stop the sweep/list. In this mode, start triggering will always return the frequency point to the beginning of the sweep/list. It does not continue from where it had left off from a stop trigger. The device may also be triggered to step to the next frequency with each start trigger. This is known as the triggered step mode. Software triggering cannot perform the step trigger function. This can only be done through hardware triggering. When hardware step triggering has started, performing a software trigger or changing the RF mode to single fixed tone will take the device out of step trigger state before a cycle is completed.

## <span id="page-14-3"></span>**Trigger Out Modes**

The device can be set to send out a low to high transition signal when the configuration of a frequency by the device is completed; that is, it has completed all necessary computations, and has successfully written data to the appropriate components. This trigger pulse can be sent on the completion of every step frequency or on the last frequency of a sweep cycle. This trigger signal is present on pin 20 (TRIGOUT).

## <span id="page-15-0"></span>**Communication Interfaces**

USB interface is common on the SC5511A, while an alternative interface option is SPI or RS232. As both the SPI and RS232 utilize the same internal communication device, and thus the same connector pins, only one option is possible.

### <span id="page-15-1"></span>**SPI Interface**

In addition to the 4-wire SPI  $(\overline{CS}, SDO, SDI)$ , and SCLK) signal lines, there is also an alternative serial ready SRDY line. Upon reception of a register command, the device takes time to execute the command instruction, such as setting a new frequency. While the device is busy, the SRDY line will go low and returns high upon execution completion. Detailed SPI read and write operations are discussed in detail in the **[Serial Peripheral Interface \(SPI\)](#page-42-0)** section.

#### <span id="page-15-2"></span>**USB Interface**

The SC5511A has a built-in USB controller configured in client mode. The transfer types supported by the device are control, interrupt, and bulk. More information on the use of the USB interface and its software API are provided in the **[USB Interface](#page-15-2)** section.

### <span id="page-15-3"></span>**Default Startup Mode**

The factory power-up state for the device is detailed in [Table 4.](#page-15-4) The default state can be changed to the current state of either channel programmatically, allowing the user to power up the device in the last saved state without having to reprogram.

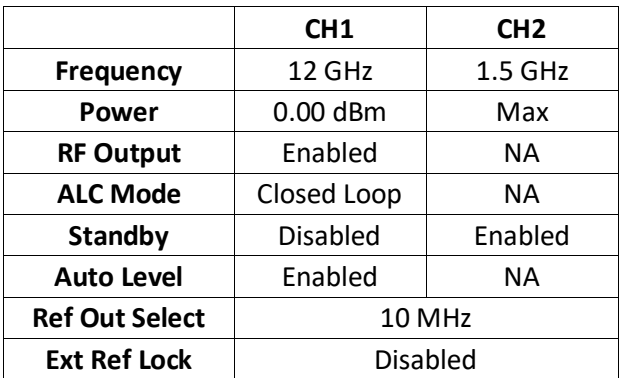

<span id="page-15-4"></span>**Table 4. Factory default power-up state.**

## <span id="page-16-0"></span>**S E T T I N G T H E S C 5 5 1 1 A : C O N F I G U R A T I O N R E G I S T E R S**

These are write only registers to configure the device. The registers vary in length to reduce redundant data and improving the communication speed, especially for SPI and RS232 interfaces. Furthermore, for SPI and RS232 interfaces, it is vitally important that the length of data written to a register is exact, because failure to do so will cause the interfaces to misinterpret the incoming data, leaving the device in a stalled state. A summary of the configuration registers are provided in [Table 5,](#page-16-1) and each register is explained in detail in the tables following it.

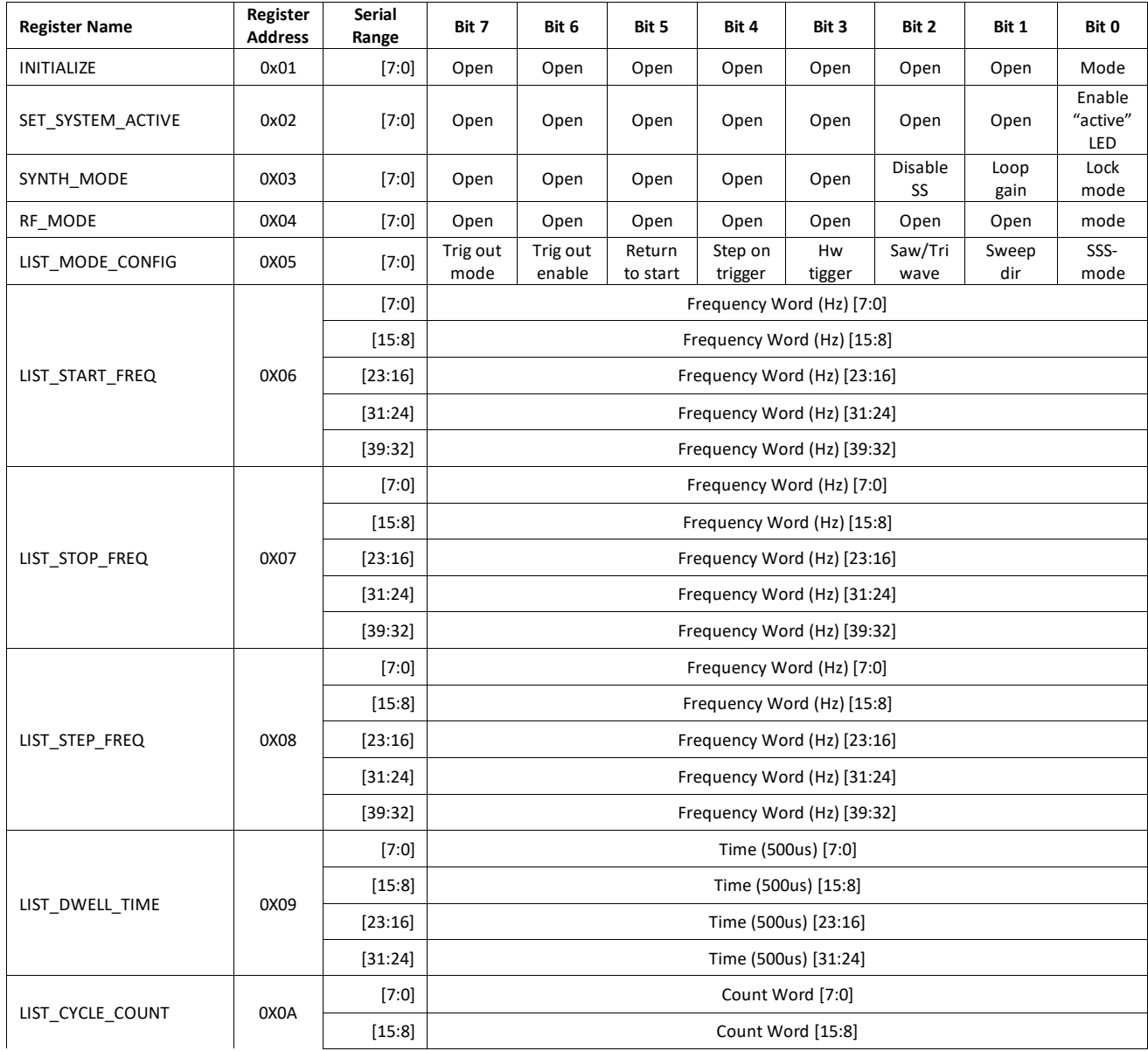

#### <span id="page-16-1"></span>*Table 5. Configuration registers.*

*SC5511A User Manual Rev 1.9.0* 13

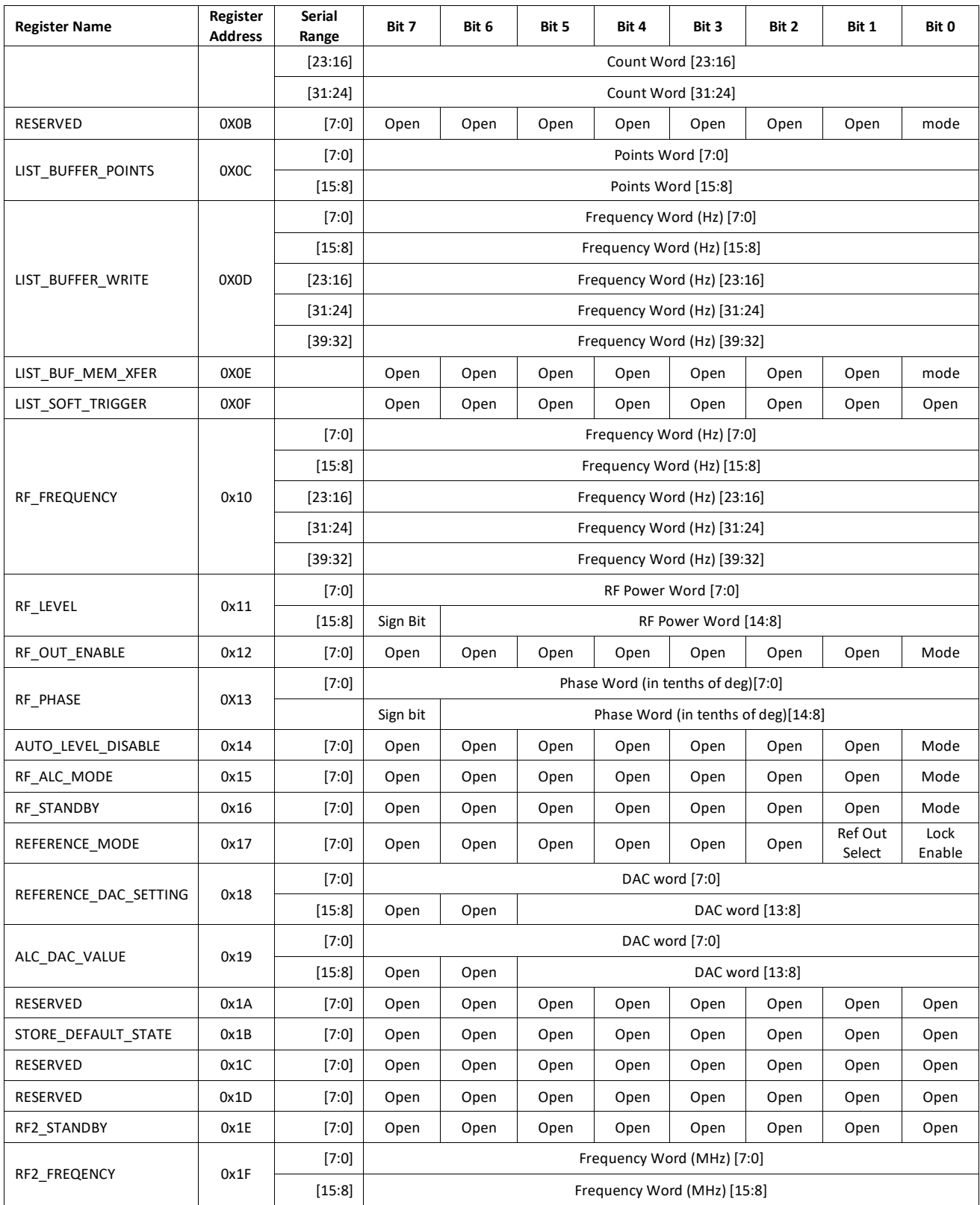

The following tables provide details of each of the registers. These registers are the same for all modes of communication. The USB API functions provided are simply wrappers that properly set up the data bits of these registers to simplify programming.

#### <span id="page-18-0"></span>*Table 6. Register 0x01 INTIALIZE (1 Byte)*

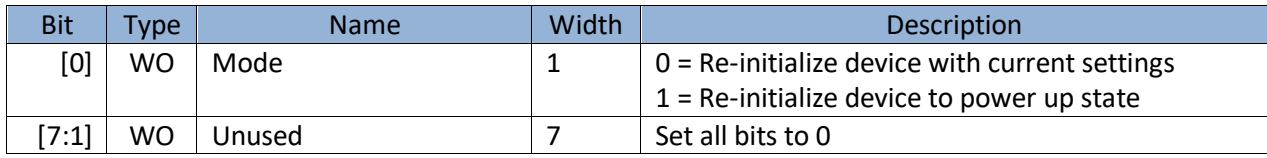

#### <span id="page-18-1"></span>*Table 7. Register 0x02 SET\_SYS\_ACTIVE (1 Byte)*

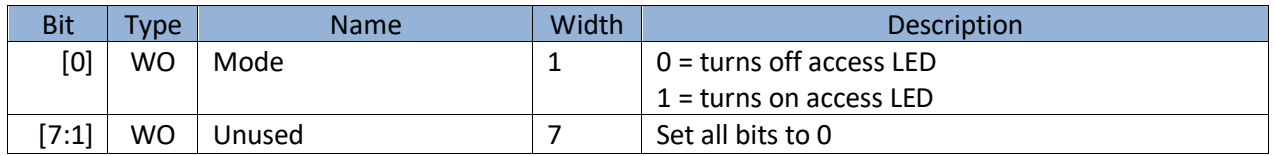

#### <span id="page-18-2"></span>*Table 8. Register 0x03 SYNTH\_MODE (1 Byte)*

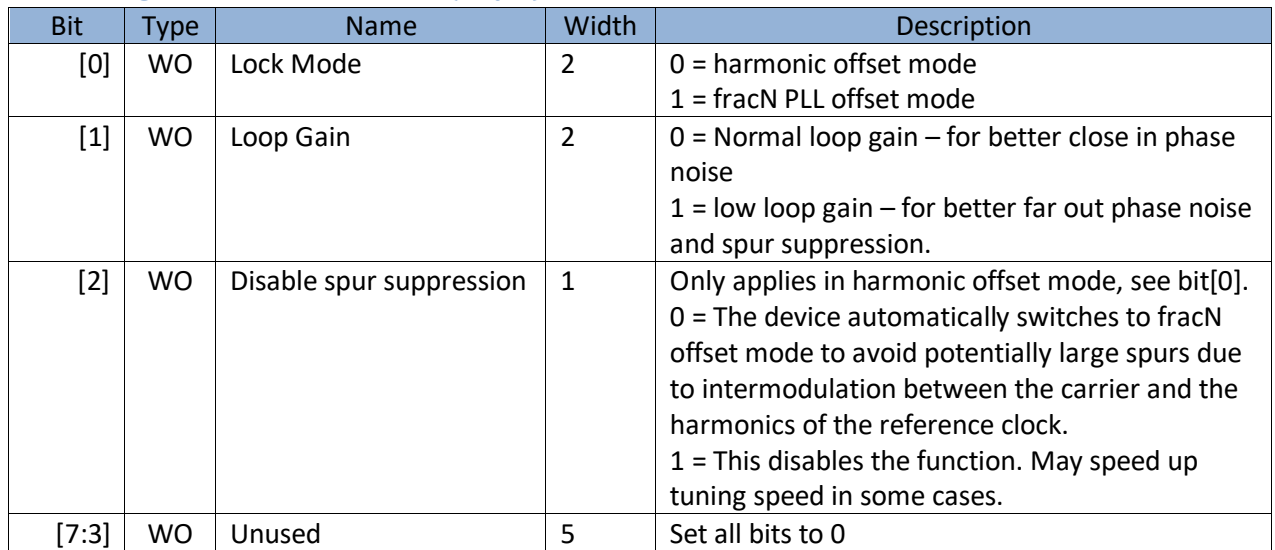

#### <span id="page-18-3"></span>*Table 9. Register 0x04 RF\_MODE (1 Byte)*

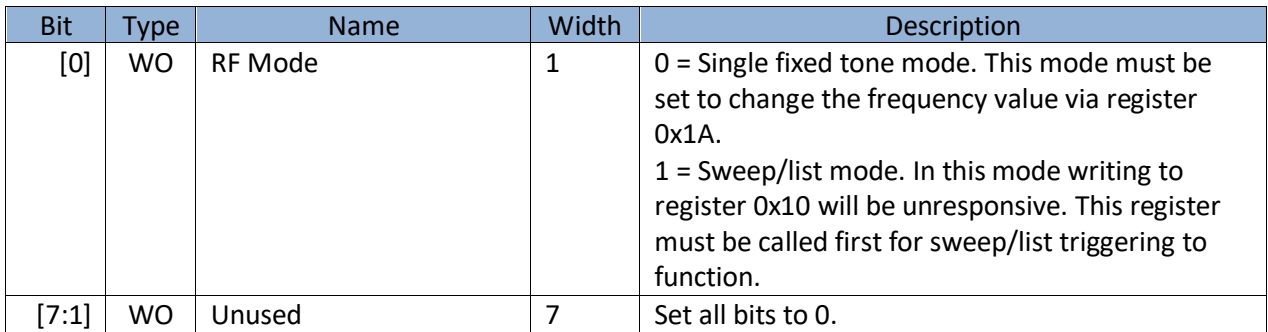

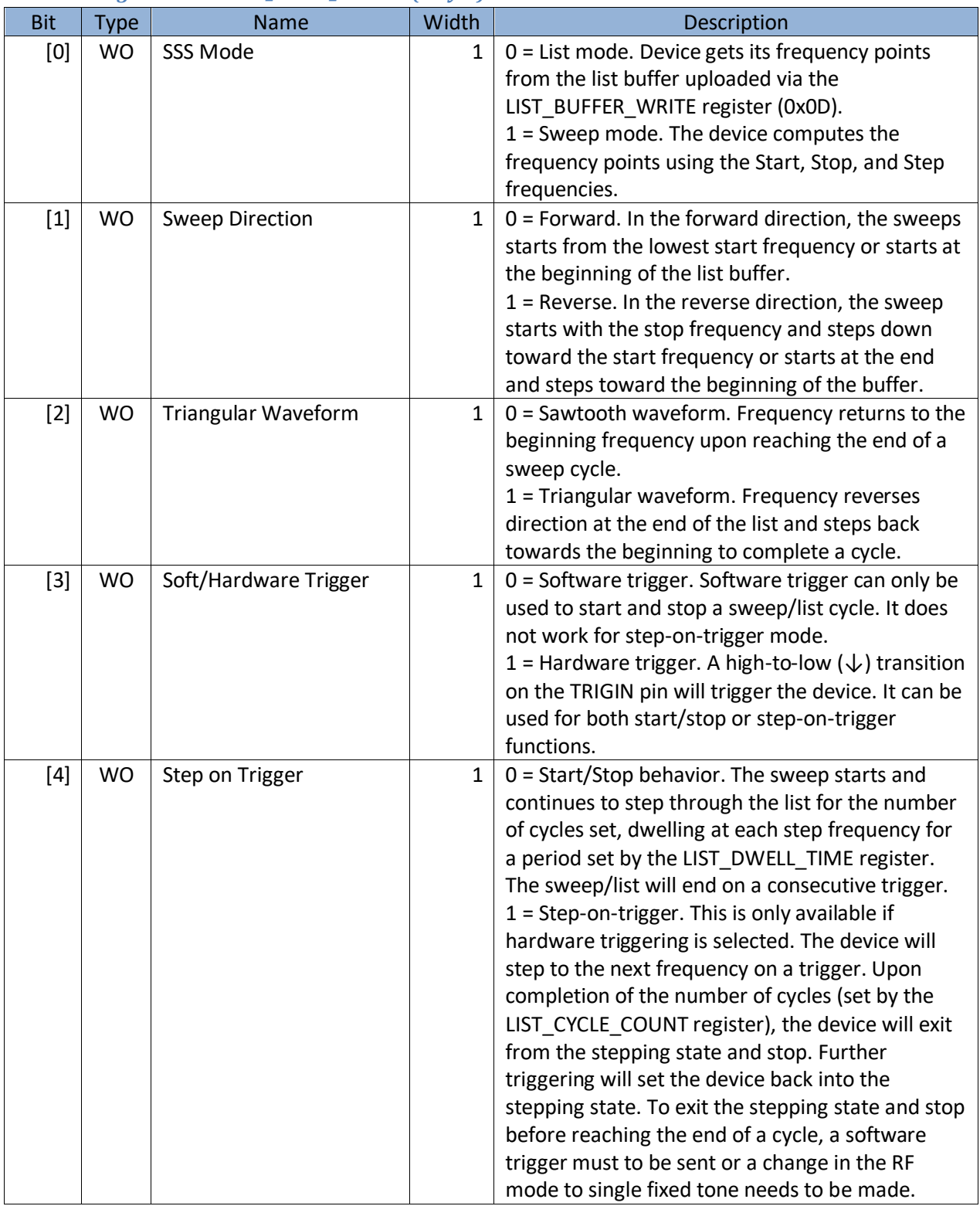

#### <span id="page-19-0"></span>*Table 10. Register 0x05 LIST\_MODE\_CONFIG (1 Byte)*

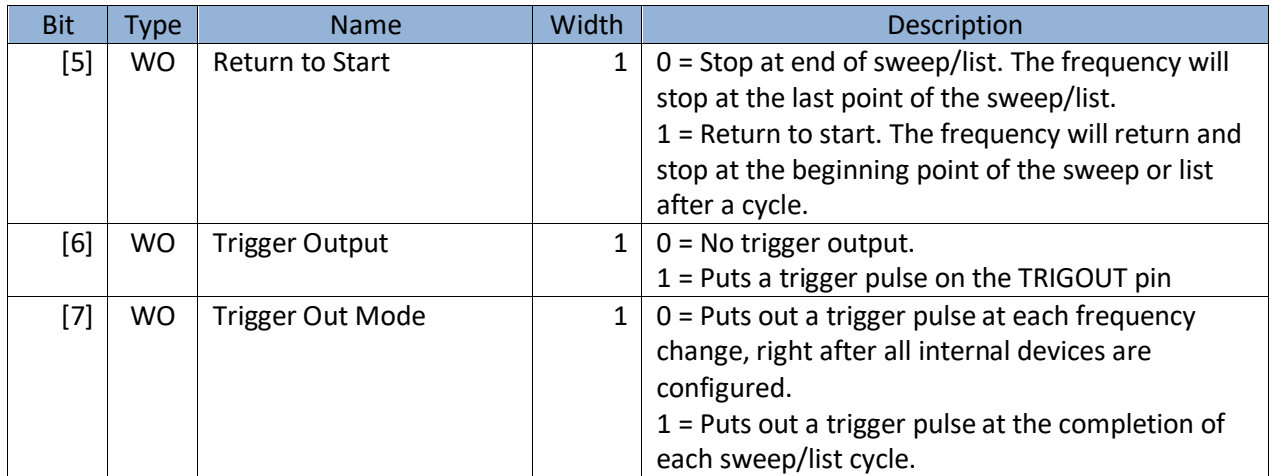

#### <span id="page-20-0"></span>*Table 11. Register 0x06 LIST\_START\_FREQ (5 Byte)*

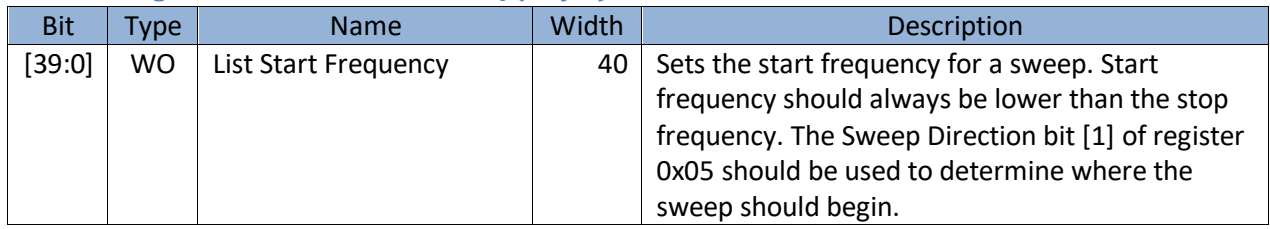

#### <span id="page-20-1"></span>*Table 12. Register 0x07 LIST\_STOP\_FREQ (5 Bytes)*

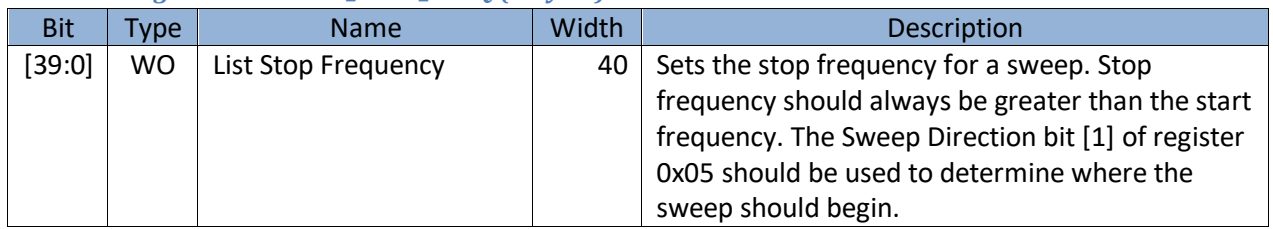

#### <span id="page-20-2"></span>*Table 13. Register 0x08 LIST\_STEP\_FREQ (5 Bytes)*

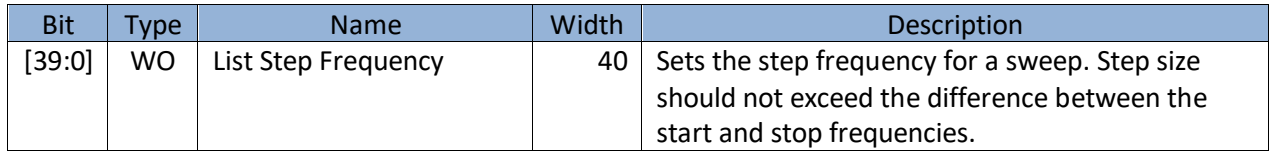

#### <span id="page-20-3"></span>*Table 14. Register 0x09 LIST\_DWELL\_TIME (4 Bytes)*

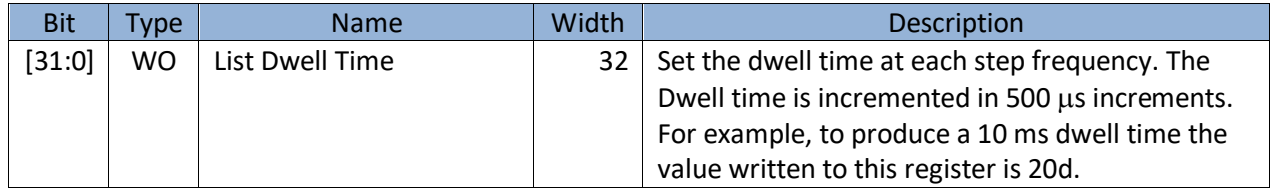

#### <span id="page-21-0"></span>*Table 15. Register 0x0A LIST\_CYCLE\_COUNT (4 Bytes)*

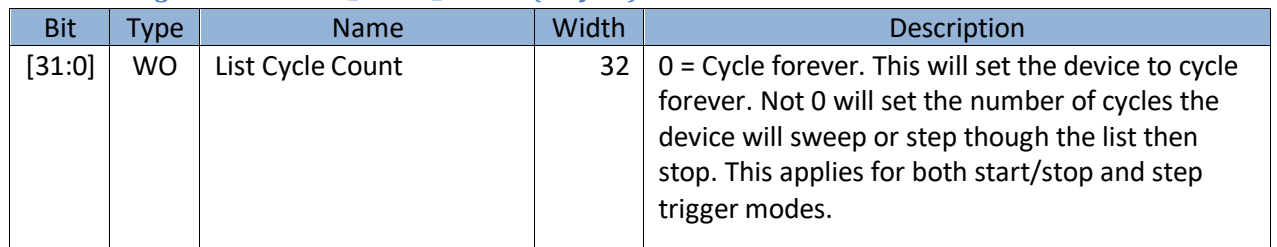

#### <span id="page-21-1"></span>*Table 16. Register 0x0B Reserved*

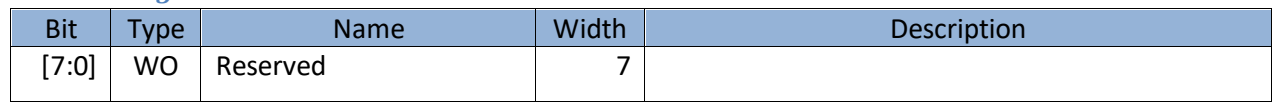

#### <span id="page-21-2"></span>*Table 17. Register 0x0C LIST\_BUFFER\_POINTS (4 Bytes)*

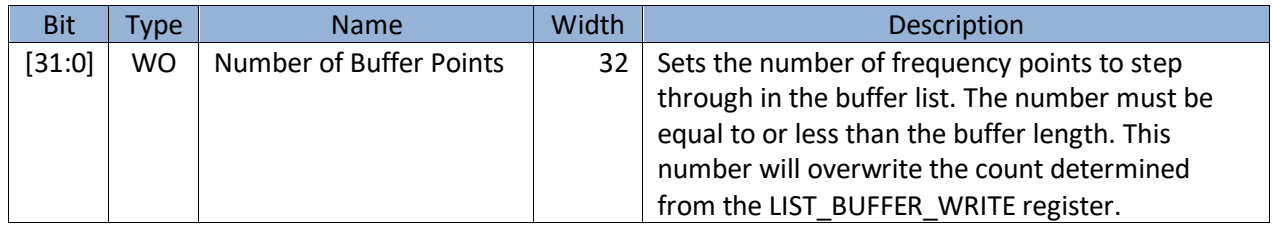

#### <span id="page-21-3"></span>*Table 18. Register 0x0D LIST\_BUFFER\_WRITE (5 Bytes)*

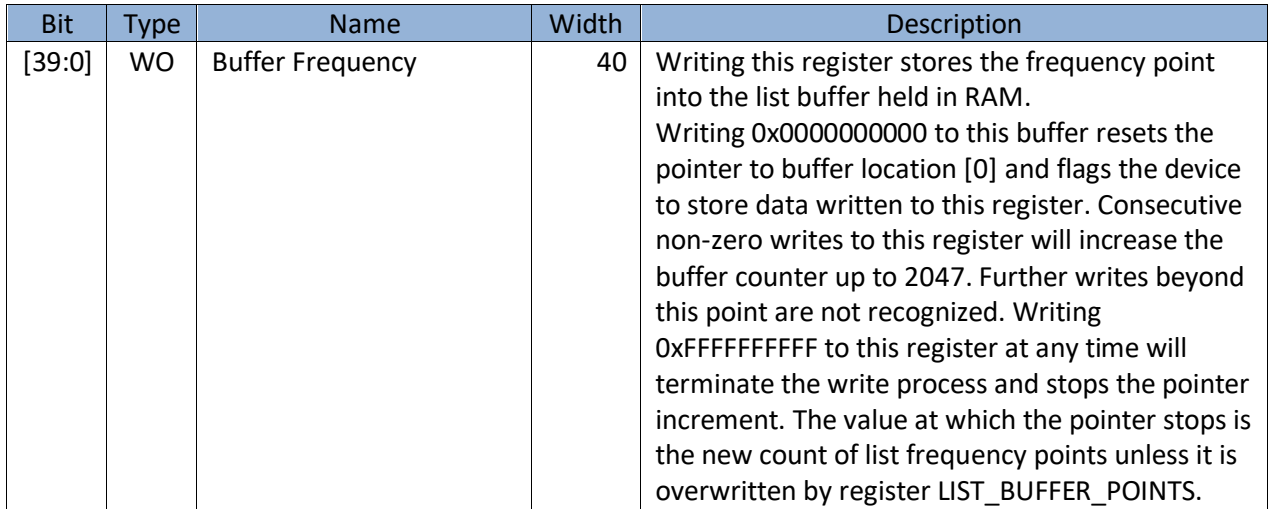

#### <span id="page-21-4"></span>*Table 19. Register 0x0E LIST\_BUF\_MEM\_TRNSFER (1 Byte)*

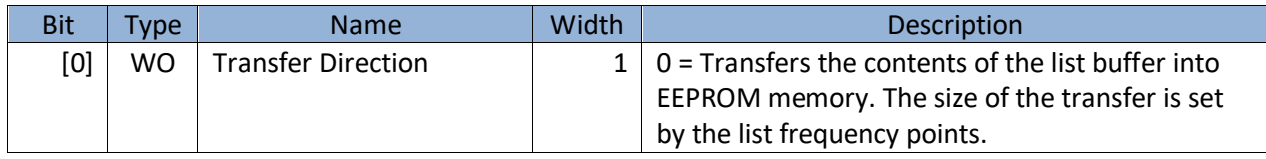

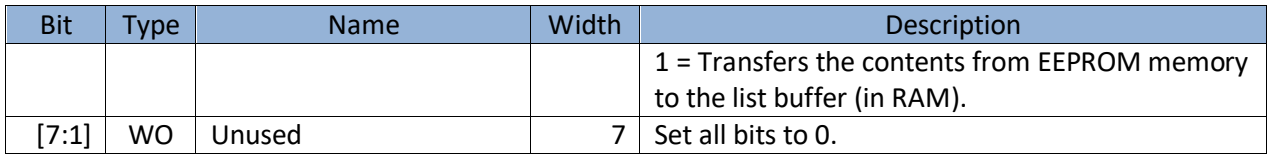

#### <span id="page-22-0"></span>*Table 20. Register 0x0F LIST\_SOFT\_TRIGGER (1 Byte)*

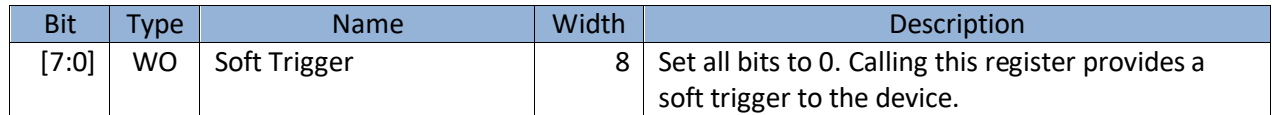

#### <span id="page-22-1"></span>*Table 21 Register 0x10 RF\_FREQUENCY(5 Bytes)*

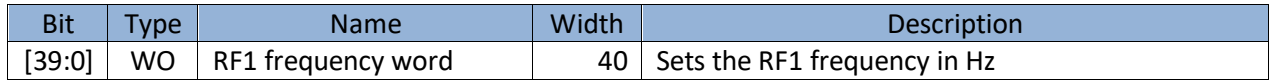

#### <span id="page-22-2"></span>*Table 22 Register 0x11 RF\_LEVEL (2 Bytes)*

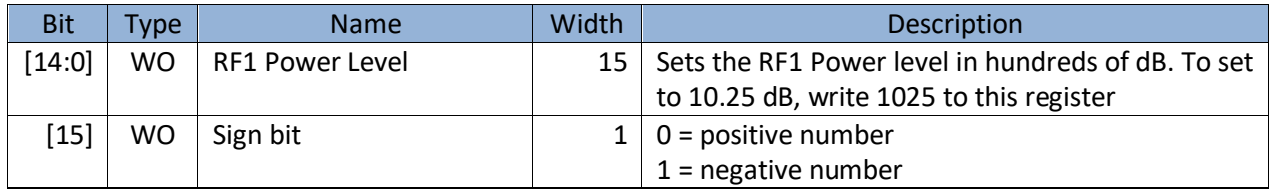

#### <span id="page-22-3"></span>*Table 23 Register 0x12 RF\_ENABLE (1 Byte)*

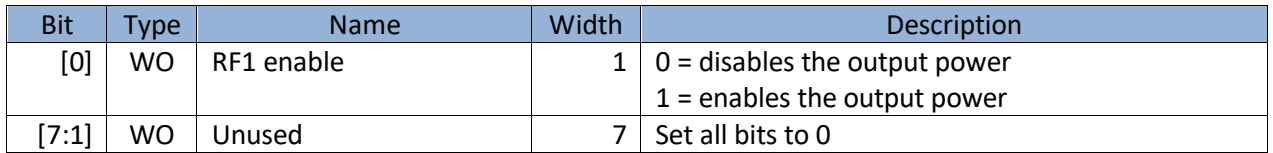

#### <span id="page-22-4"></span>*Table 24. Register 0x013 RF\_PHASE (2 Byte)*

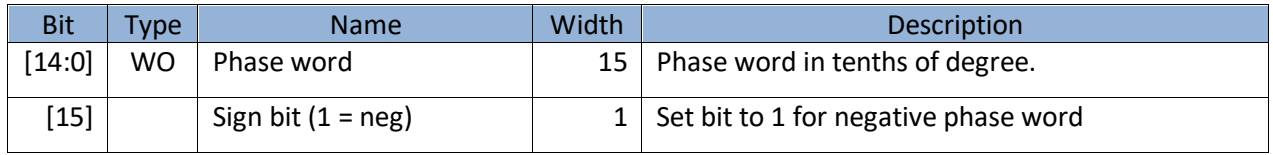

#### <span id="page-22-5"></span>*Table 25 Register 0x14 AUTO\_LEVEL\_DISABLE (1 Byte)*

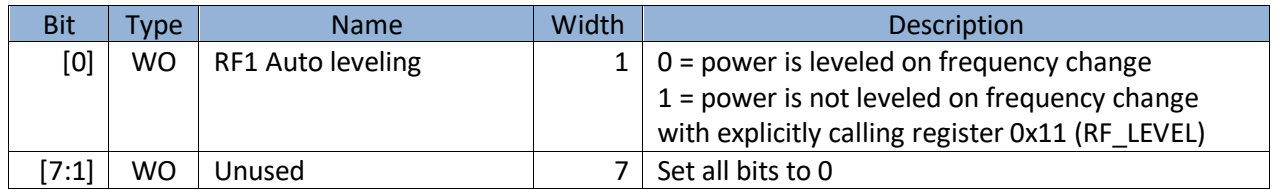

#### <span id="page-23-0"></span>*Table 26 Register 0x15 RF\_ALC\_MODE (1 Byte)*

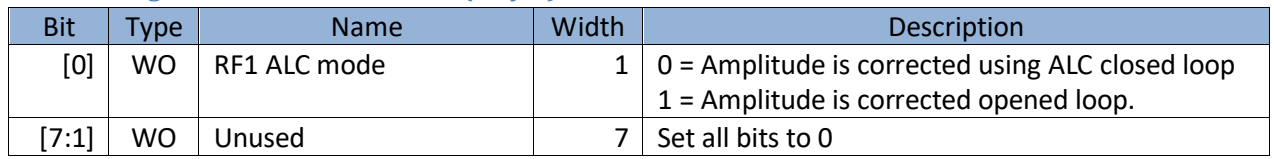

#### <span id="page-23-1"></span>*Table 27 Register 0x16 RF\_STANDBY (1 Byte)*

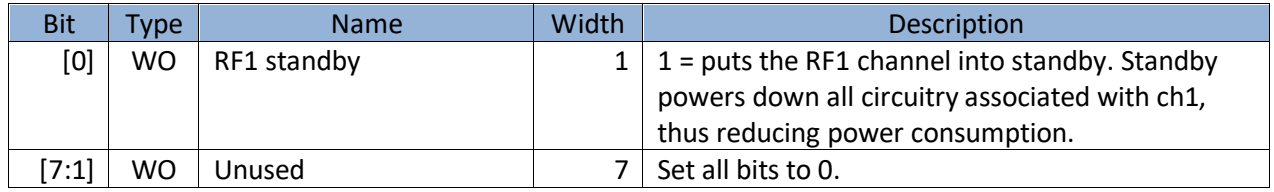

#### <span id="page-23-2"></span>*Table 28. Register 0x17 REFERENCE\_MODE (1 Byte)*

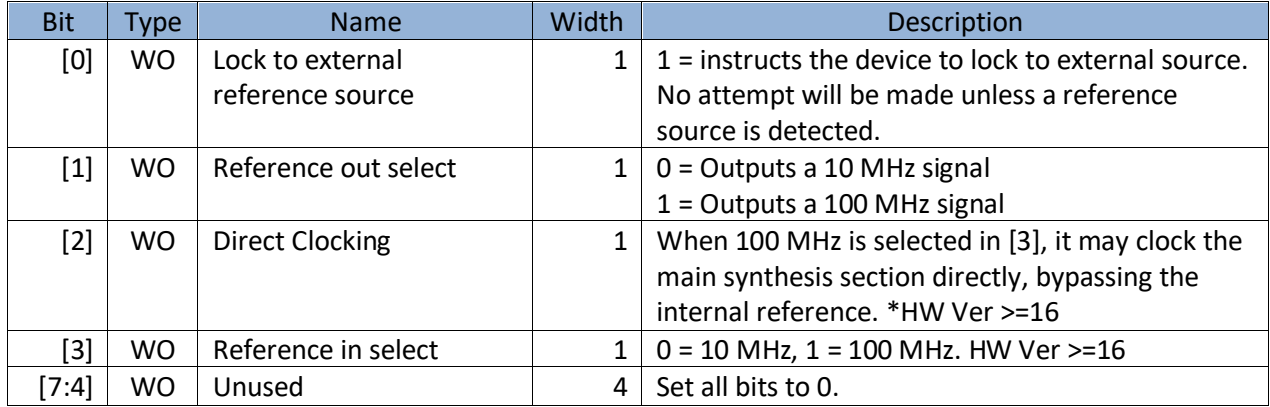

#### <span id="page-23-3"></span>*Table 29 Register 0x18 REFRENCE\_DAC\_VALUE (2 Bytes)*

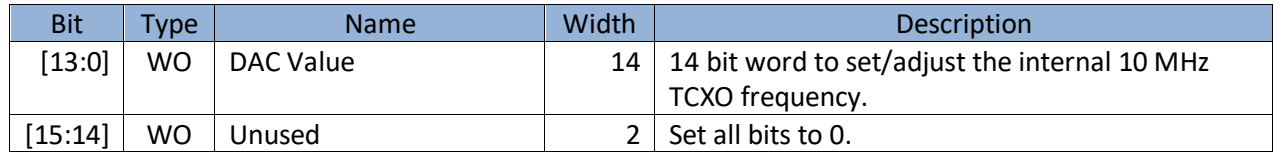

#### <span id="page-23-4"></span>*Table 30 Register 0x18 ALC\_DAC\_VALUE (2 Bytes)*

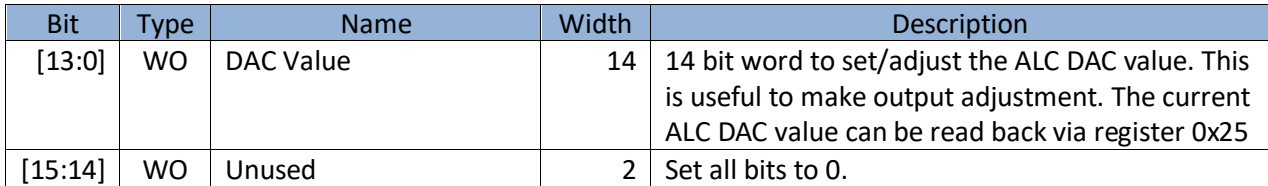

#### <span id="page-23-5"></span>*Table 31. Register 0x01A Reserved (1 Byte)*

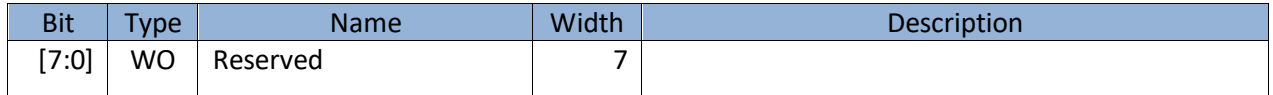

#### <span id="page-24-0"></span>*Table 32 Register 0x1B STORE\_DEFAULT\_STATE (1 Byte)*

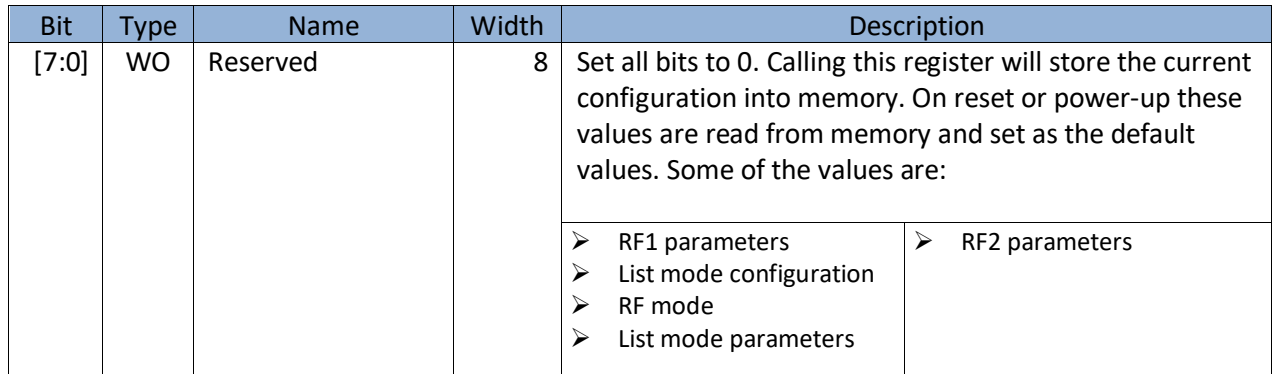

#### <span id="page-24-1"></span>*Table 33. Register 0x01C Reserved (1 Byte)*

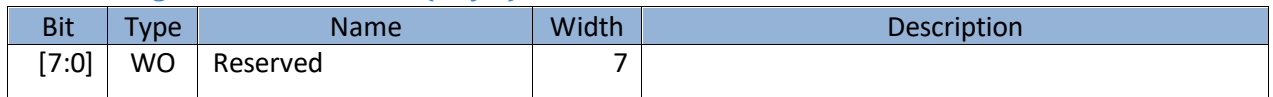

#### <span id="page-24-2"></span>*Table 34. Register 0x01D Reserved (1 Byte)*

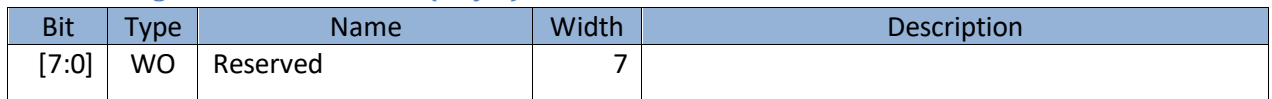

#### <span id="page-24-3"></span>*Table 35. Register 0x01E RF2\_STANDBY(1 Byte)*

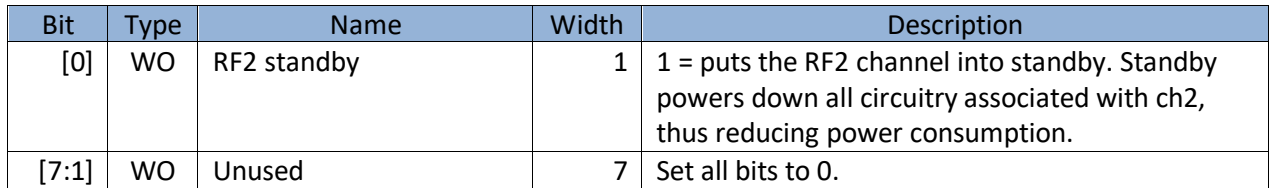

#### <span id="page-24-4"></span>*Table 36. Register 0x01F RF2\_FREQUENCY (2 Bytes)*

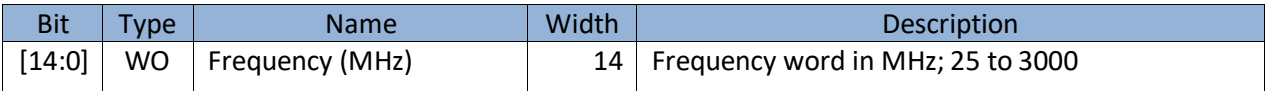

#### <span id="page-24-5"></span>*Table 377. Register 0x47 SYNTH\_SELF\_CAL (1 Byte)*

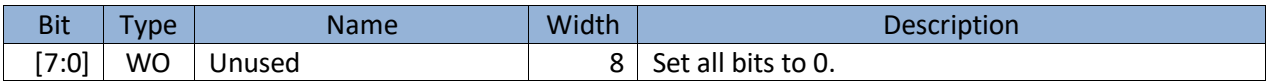

## <span id="page-25-0"></span>**Q U E R Y I N G T H E S C 5 5 1 1 A : Q U E R Y R E G I S T E R S**

These are request for data registers, in that a request for certain data is made by writing to the specific register first, and then followed by reading back the requested data. Some registers may require instruction data to specify the type of data to return, while others do not need any. For example, the GET\_RF\_PARAMETERS (0x20) returns sweep dwell time, rf1\_frequency, rf2\_frequency, etc; this depends on the request instruction byte.

Returned data length is always 5 bytes (40 bits), with the first byte being the most significant (MSB). Not all returned data have 5 valid bytes, and for those data the ending bytes are padded with zeros. For example, for an integer data with first 4 valid bytes, the last byte is 0; that is [MSB][Byte2][Byte1][Byte0][zeros]. It is **important that all 5 bytes** are read in order to clear the interface buffers.

A summary of the query registers are list in [Table 38,](#page-25-1) and their details are provided in the tables that follow.

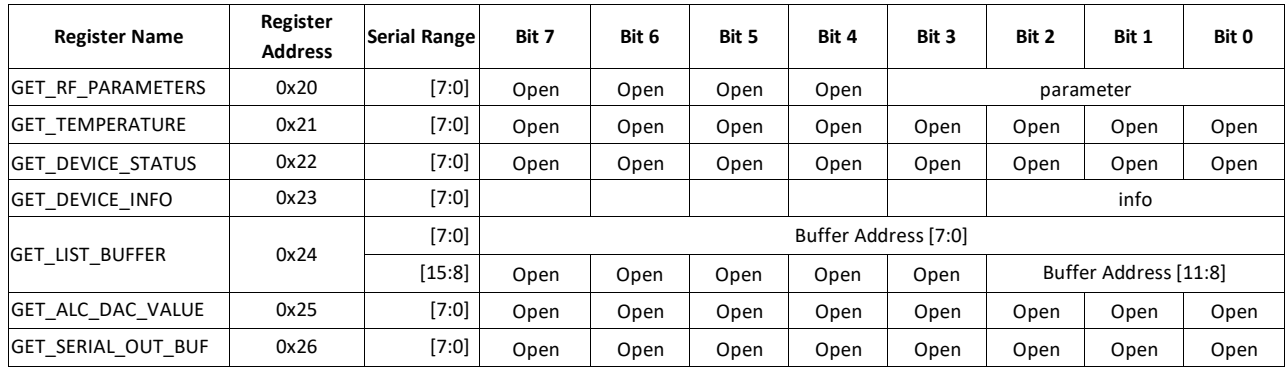

#### <span id="page-25-1"></span>*Table 38. Query registers.*

#### <span id="page-25-2"></span>*Table 39. Register 0x20 GET\_RF\_PARAMETERS (1 Byte, 5 Bytes)*

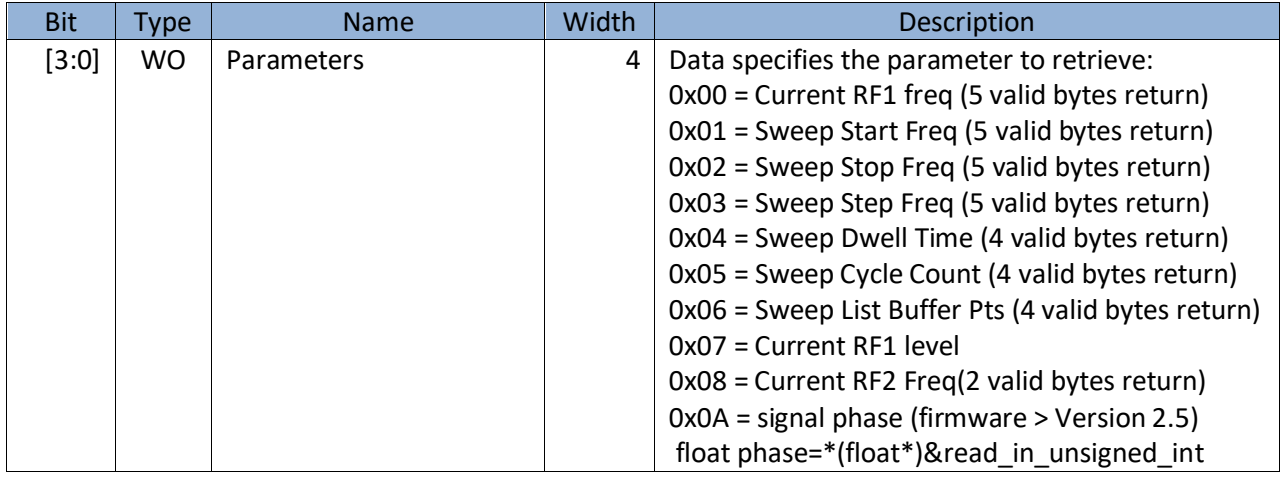

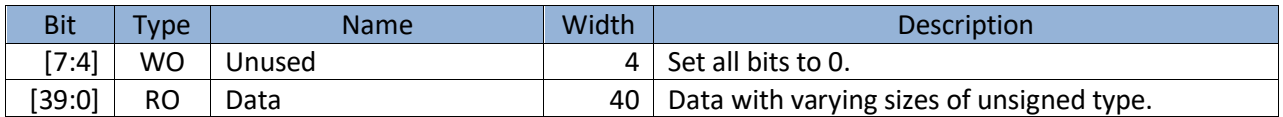

### <span id="page-26-0"></span>*Table 40. Register 0x21 GET\_TEMPERATURE (1 byte, 5 Bytes)*

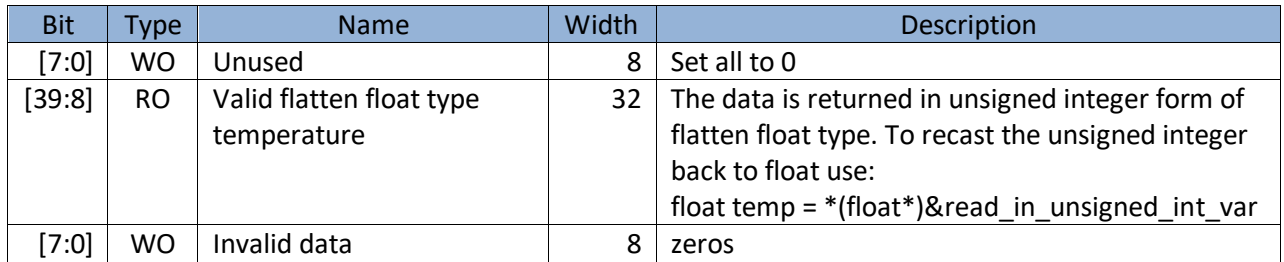

#### <span id="page-26-1"></span>*Table 41. Register 0x22 DEVICE\_STATUS (0) (1 Byte, 5 Bytes)*

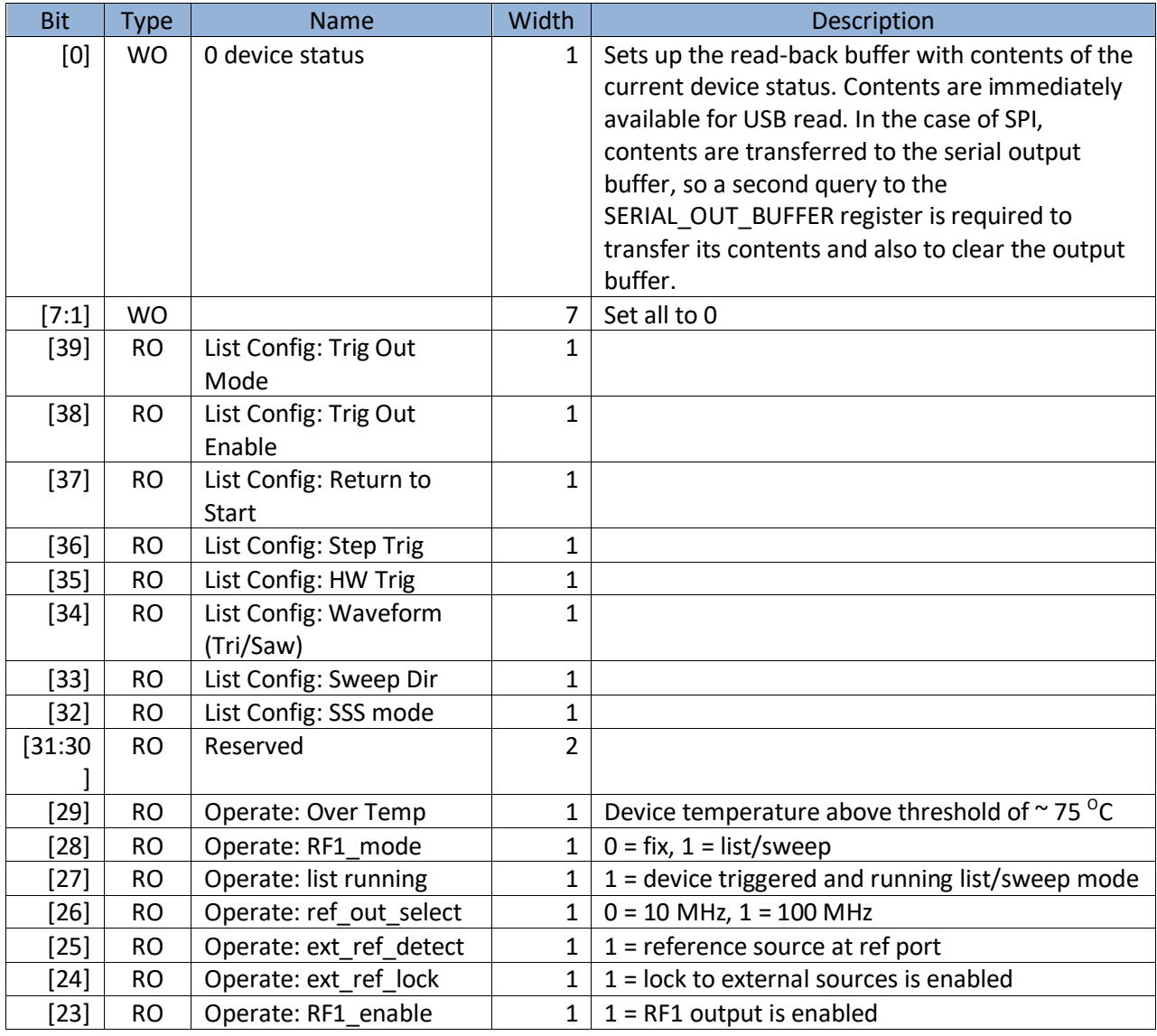

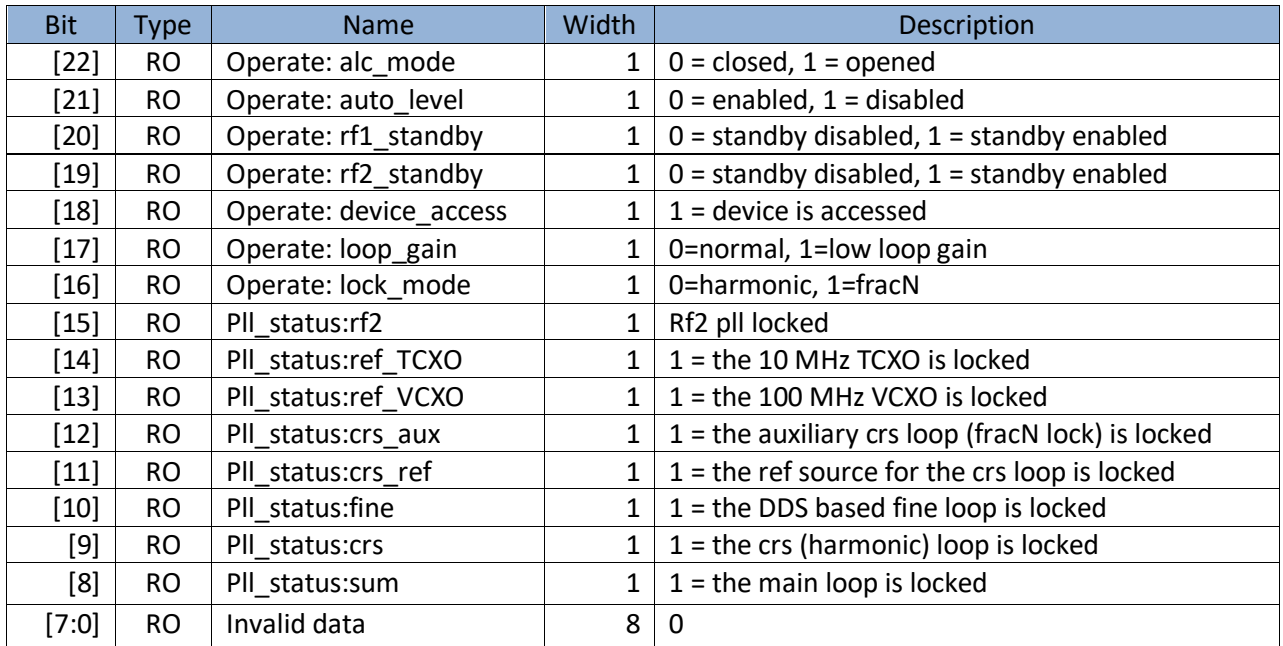

### <span id="page-27-0"></span>*Table 42. Register 0x22 DEVICE\_STATUS (1) (1 Byte, 5 Bytes)*

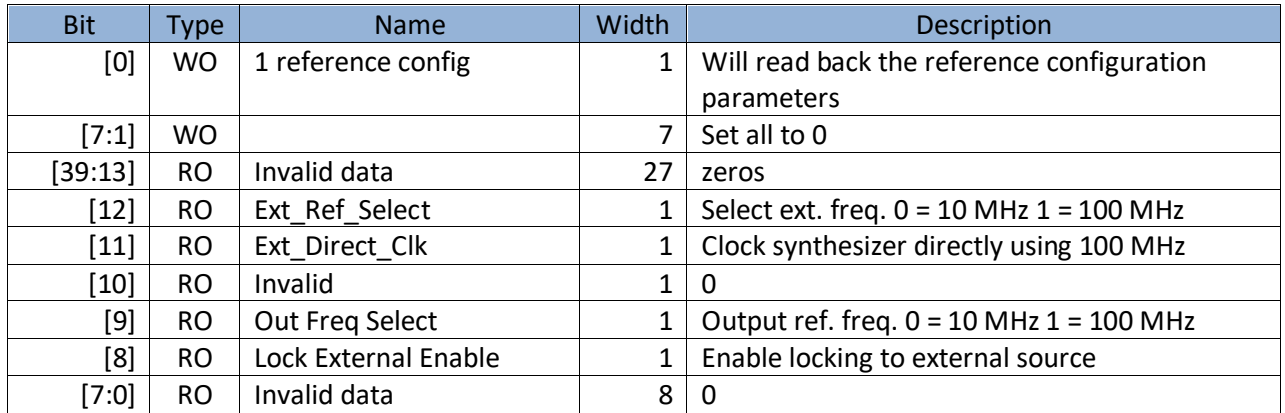

### <span id="page-27-1"></span>*Table 43. Register 0x23 GET\_DEVICE\_INFO (1 Byte, 5 Bytes)*

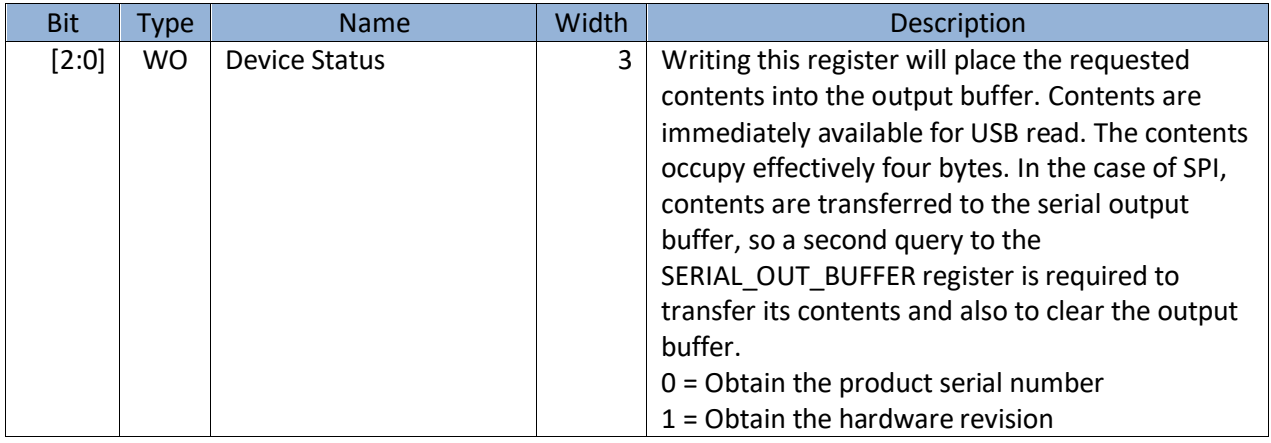

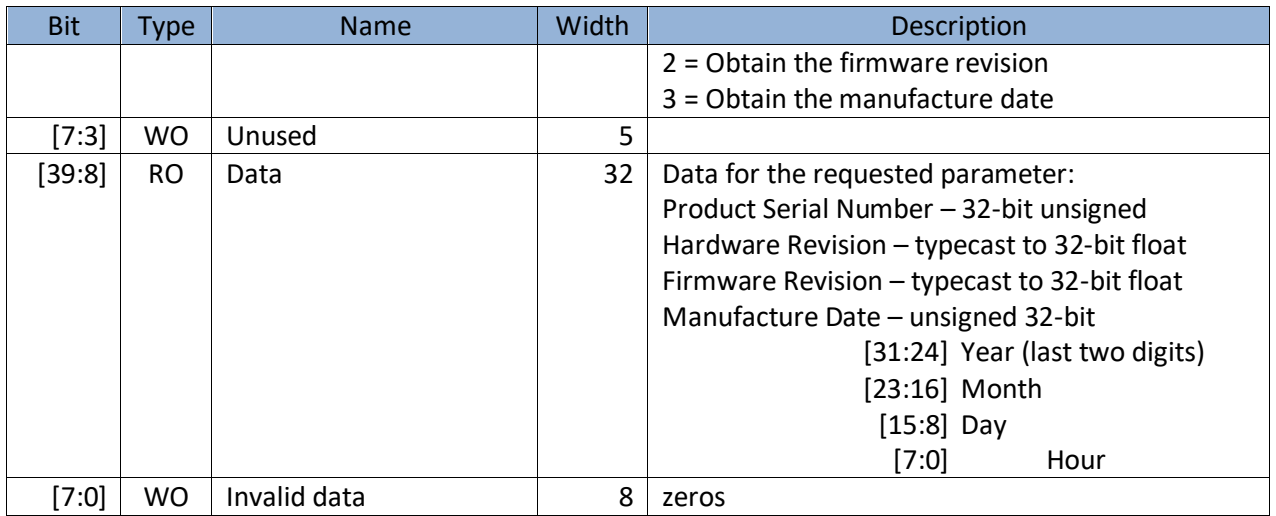

#### <span id="page-28-0"></span>*Table 44. Register 0x24 GET\_LIST\_BUFFER (2 bytes, 5 bytes)*

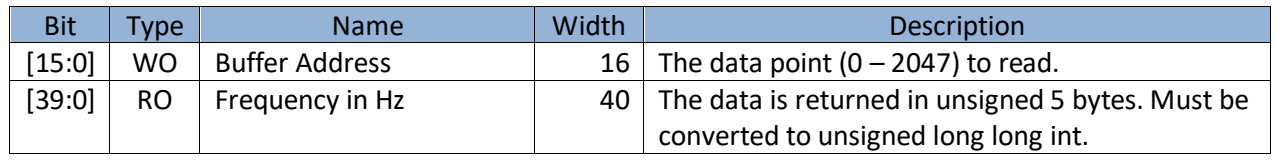

#### <span id="page-28-1"></span>*Table 45. Register 0x25 GET\_ALC\_DAC\_VALUE(1 byte, 5Bytes)*

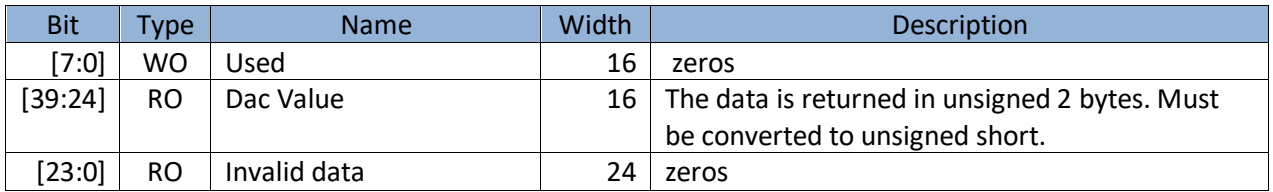

### <span id="page-28-2"></span>*Table 46. Register 0x26 SERIAL\_OUT\_BUFFER (5 Bytes, 5 Bytes)*

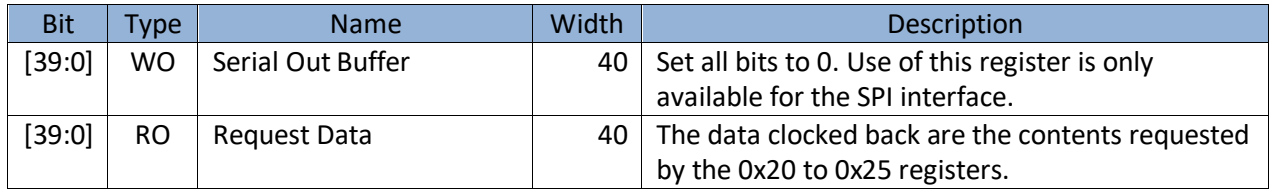

## <span id="page-29-0"></span>**USB I N T E R F A C E**

The SC5511A has a full speed USB interface that works in parallel with the SPI/RS232 interface. Both interfaces are active at the same time if the USB interface is available on the device.

## <span id="page-29-1"></span>**USB Configuration**

The SC5511A USB interface is USB 2.0 compliant running at *Full Speed*, capable of 12 Mbits per second transfer rates. The interface supports three transfer or endpoint types:

- Control Transfer
- Interrupt Transfer
- Bulk Transfer

The endpoint addresses are provided in the C-language header file and are listed below:

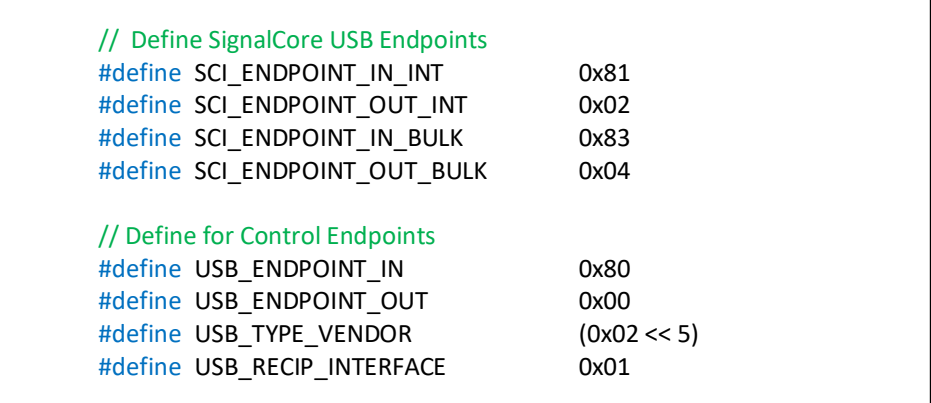

The buffer lengths are sixty-four bytes for all endpoint types. The user should not exceed this length or the device may not respond correctly. This information is provided to aid custom driver development on host platforms other than those that are supported by SignalCore.

## <span id="page-29-2"></span>**Writing the Device Registers Directly**

Device register for the SC5511A vary between two bytes and six bytes in length. The **most significant byte (MSB)** is the command register address that specifies how the device should handle the subsequent configuration data. The configuration data likewise needs to be ordered MSB first, that is, transmitted first. Input and output buffers of six bytes long are sufficient on the host. To ensure that a register instruction has been fully executed by the device, reading a byte back from the device will confirm that because the device will only return data upon full execution of the instruction, although this is not necessary.

## <span id="page-30-0"></span>**Reading the Device Registers Directly**

Valid data is only available to be read back after writing one of the query registers such as 0x20. As soon as one of these registers is written, data is available on the device to be read back through USB. When reading the device, the MSB is returned as the first byte for a total of five bytes. Valid data starts on the first byte, and if the data is less than 5 bytes the tail bytes are padded with zeros.

## <span id="page-30-1"></span>**USB Driver API**

The SC5511A USB driver provided by SignalCore is based on libusb-1.0 [\(www.libusb.org\)](http://www.libusb.org/) and its API library is available for the Windows<sup>TM</sup> and Linux<sup>TM</sup> operating systems. Source code for both platforms is available upon request by emailin[g support@signalcore.com.](mailto:support@signalcore.com) The API functions are nothing more than register wrappers called through the USB bulk transfer function. The C/C++ API library functions are summarized in the list below and each function description is provided in the API description section.

SignalCore's philosophy is to provide our customers with products in which lower hardware functions are easily accessible. For experienced users who wish to use direct, low-level control of frequency and gain settings, having the ability to access the registers directly is a necessity. However, others may wish for simpler product integration using higher level function libraries and not having to program registers directly. The functions provided in the SC5511A API (versions > 2.2.0) dynamic linked library with call type \_\_cdecl (**sc5511a.dll**) are:

- sc5511a search devices
- sc5511a\_open\_device
- sc5511a close device
- sc5511a reg write
- sc5511a\_reg\_read
- sc5511a initialize
- sc5511a set freq
- sc5511a set signal phase
- sc5511a\_set\_synth\_mode
- sc5511a set rf mode
- sc5511a\_list\_mode\_config
- sc5511a\_list\_start\_freq
- sc5511a\_list\_stop\_freq
- sc5511a\_list\_step\_freq
- sc5511a\_list\_dwell\_time
- sc5511a list cycle count
- sc5511a list buffer points
- sc5511a\_list\_buffer\_write
- sc5511a list buffer transfer
- sc5511a\_list\_soft\_trigger
- sc5511a set power level
- sc5511a\_set\_output
- sc5511a auto level disable
- sc5511a\_set\_alc\_mode
- sc5511a\_set\_standby
- sc5511a set clock reference
- sc5511a\_set\_reference\_dac
- sc5511a\_set\_alc\_dac
- sc5511a store default state
- sc5511a\_set\_rf2\_standby
- sc5511a\_set\_rf2\_freq
- sc5511a synth self cal
- sc5511a\_get\_rf\_parameters
- sc5511a\_get\_temperature
- sc5511a get signal phase
- sc5511a\_get\_device\_status
- sc5511a\_get\_device\_info
- sc5511a list buffer read
- sc5511a\_get\_alc\_dac
- sc5511a\_get\_clock\_config

Each of these functions is described in more detail on the following pages. For C/C++ development the constants, types, and function prototypes are contained in the C header file, *sc5511a.h*. These constants and types are useful not only as an include for developing applications using the SC5511A API, but also for writing device drivers independent of those provided by SignalCore.

### <span id="page-31-0"></span>**API Description**

The prototype functions listed below are found in the **sc5511a.h** header file and the functions are contained in the dynamic linked library (**sc5511a.dll**) for the Windows<sup>™</sup> operating system.

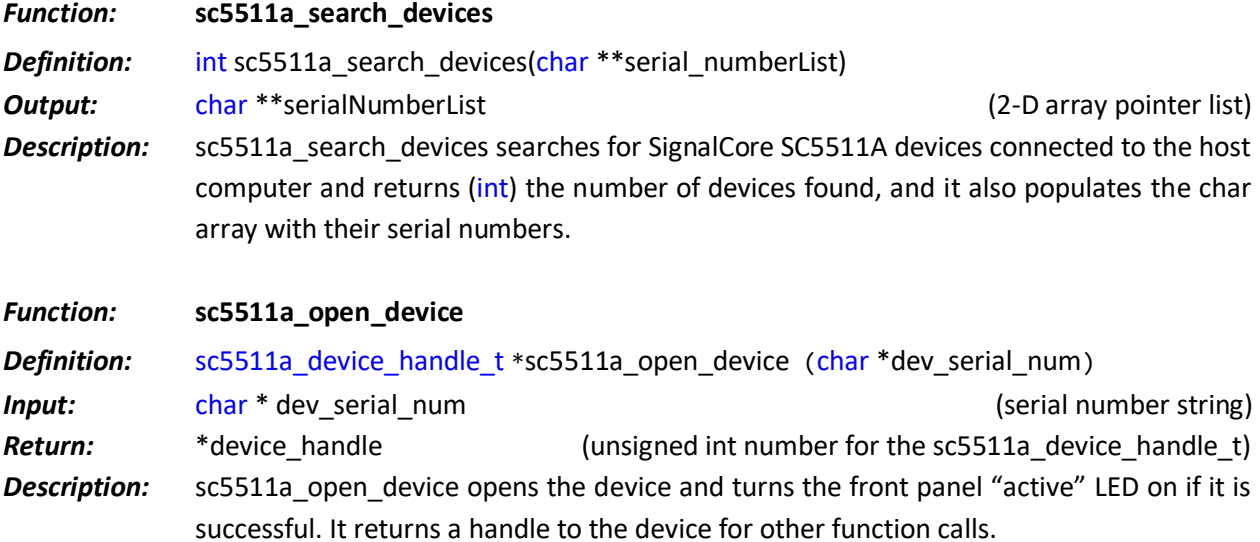

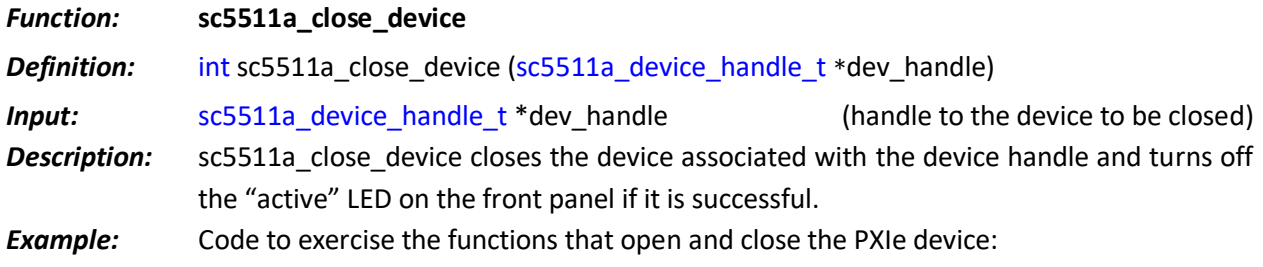

```
#include "sc5511a.h"
// Declaring 
#define MAXDEVICES 50
sc5511a_device_handle_t *dev_handle; //device handle
int num_of_devices; // the number of device types found
char **device_list; // 2D to hold serial numbers of the devices found 
int status; // status reporting of functions
device_list = (char**)malloc(sizeof(char*)*MAXDEVICES); // MAXDEVICES 
serial numbers to search
for (i=0;i<MAXDEVICES; i++)
       device list[i] = (char*)malloc(sizeof(char)*SCI SN LENGTH); //
SCI SN has 8 char
num of devices = sc5511a_search_devices(device_list); //searches for
SCI for device type
if (num of devices == 0){
       printf("No signal core devices found or cannot not obtain serial 
numbers\n");
       for(i = 0; i<sub>Y</sub>) and if (i = 0; i<sub>Y</sub>) if (ii = 0; i<sub>Y</sub>)free(device_list);
       return 1;
}
printf("\n There are %d SignalCore %s USB devices found. \n \n",
num_of_devices, SCI_PRODUCT_NAME);
       i = 0;while ( i < num of devices)
       \mathfrak{t}printf(" Device %d has Serial Number: %s \n", i+1, 
device_list[i]);
              i++;
       }
//** sc5511a_OpenDevice, open device 0 
dev_handle = sc5511a_open_device(device_list[0]);
// Free memory
       for(i = 0; i<sub>Y</sub> MAXDEVICES; i++) free(device list[i]);free(device_list); // Done with the device_list
// 
// Do something with the device
// Close the device
status = sc5511a_close_device(dev_handle);
```
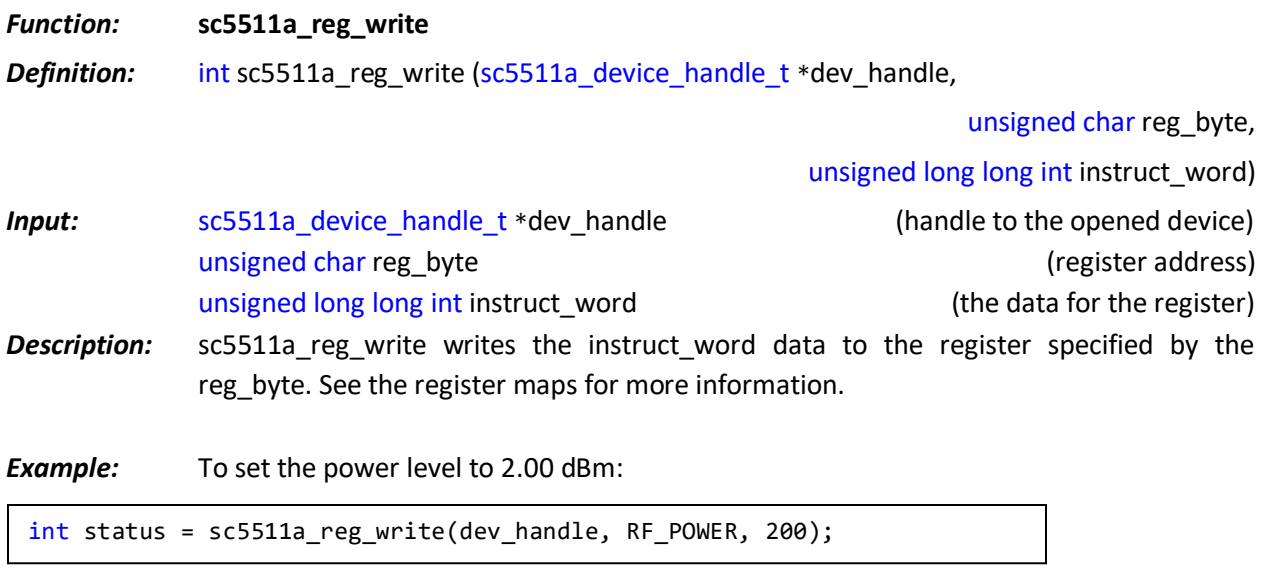

#### *Function:* **sc5511a\_reg\_read**

*Definition:* int sc5511a\_reg\_read (sc5511a\_device\_handle\_t \*dev\_handle,

unsigned char reg\_byte, unsigned long long int instruct\_word, unsigned int \*receivedWord)

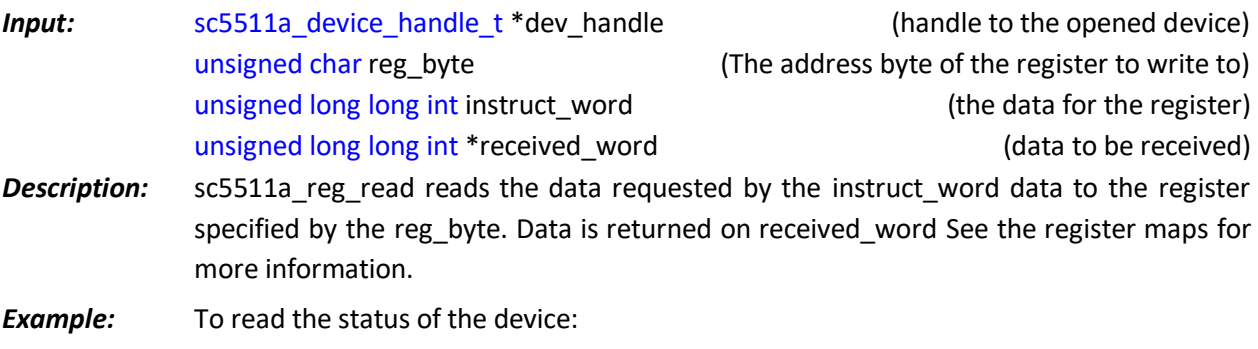

unsigned long long int frequency; int status = sc5511a\_reg\_read(dev\_handle, GET\_DEVICE\_STATUS, 0x00, &frequency);

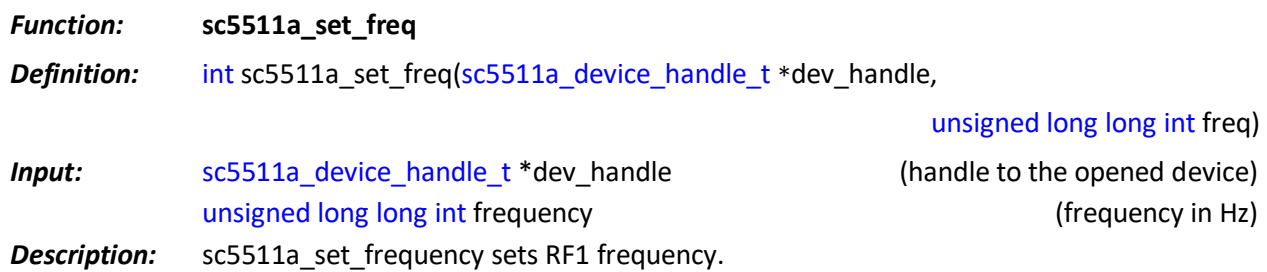

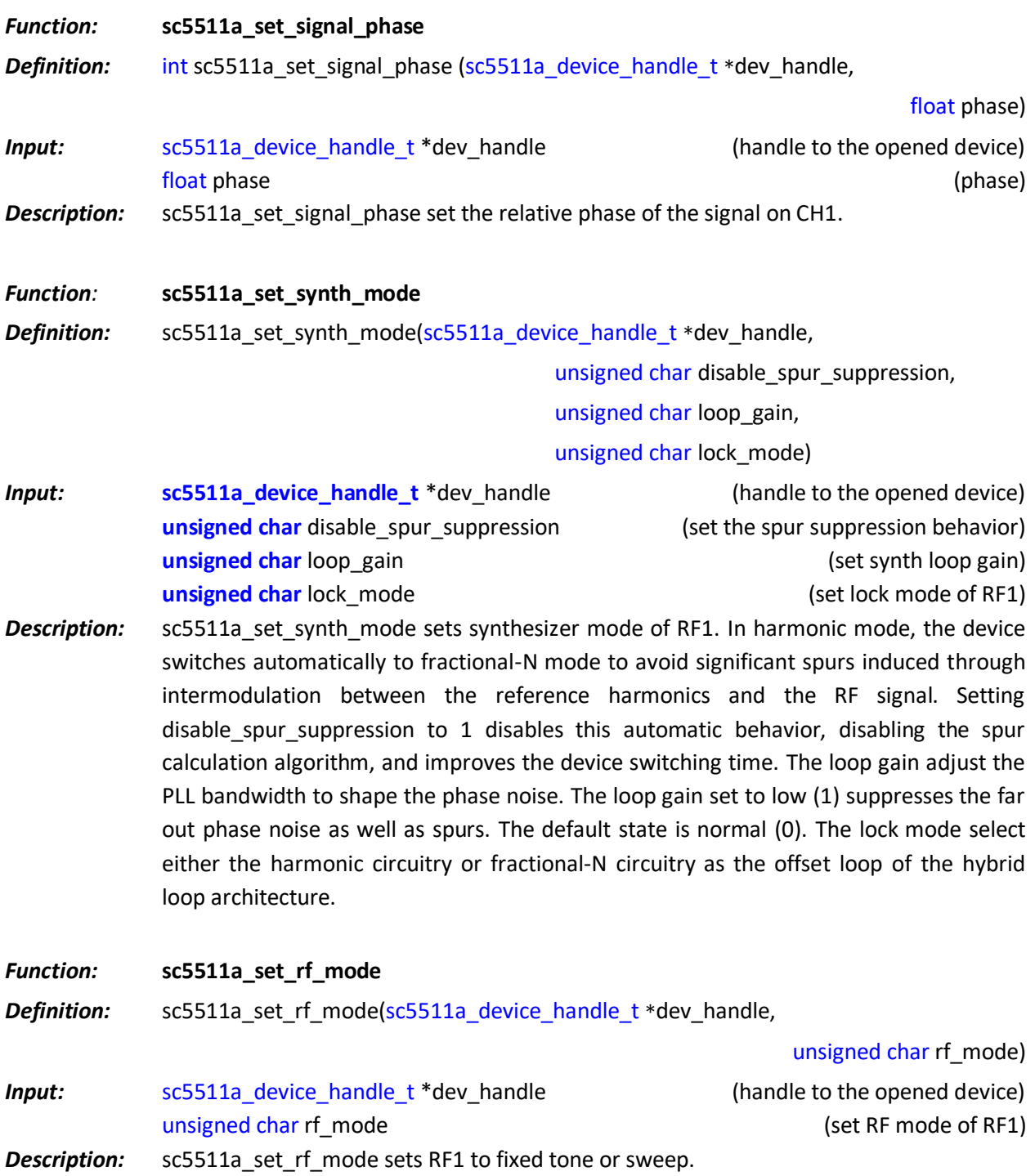

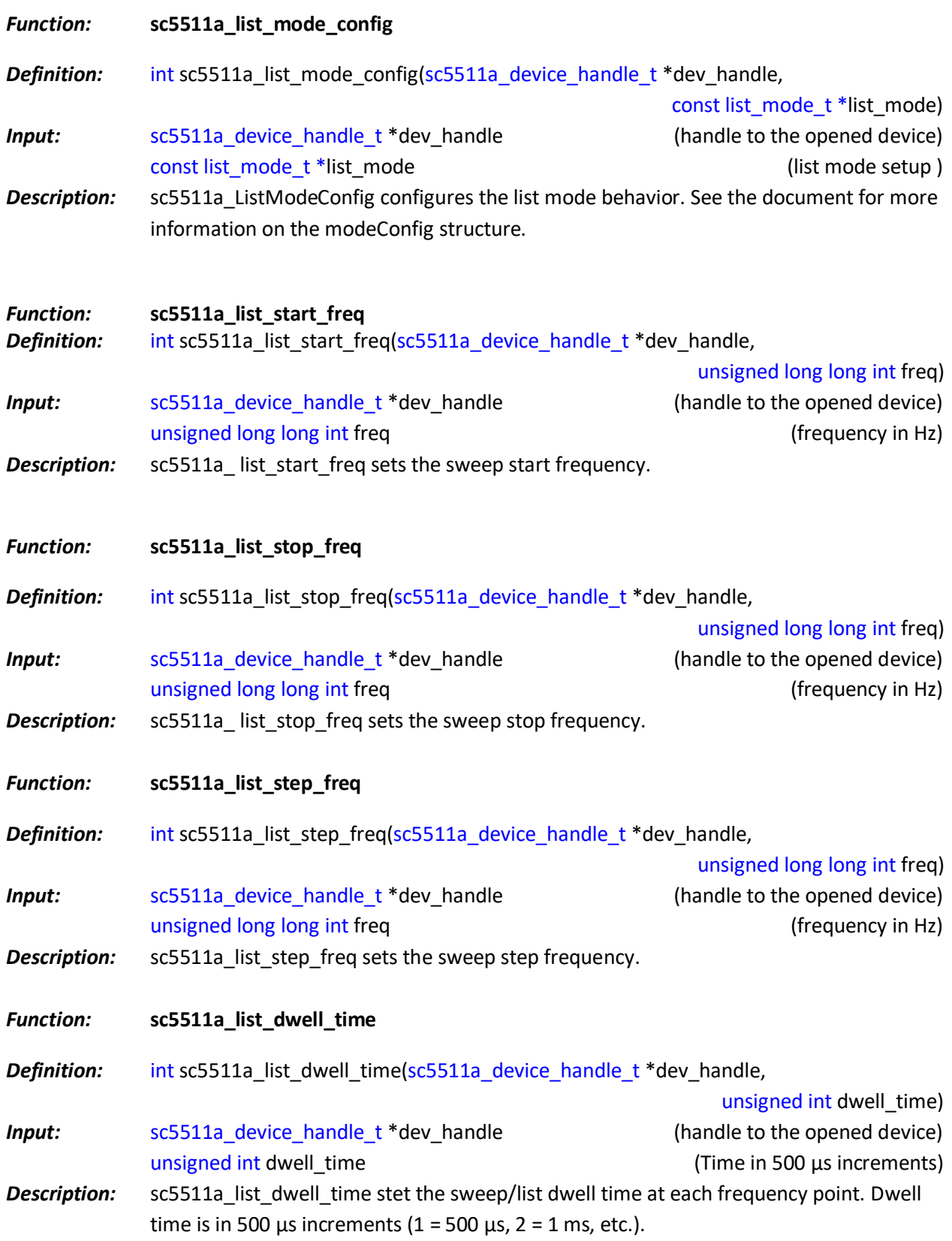

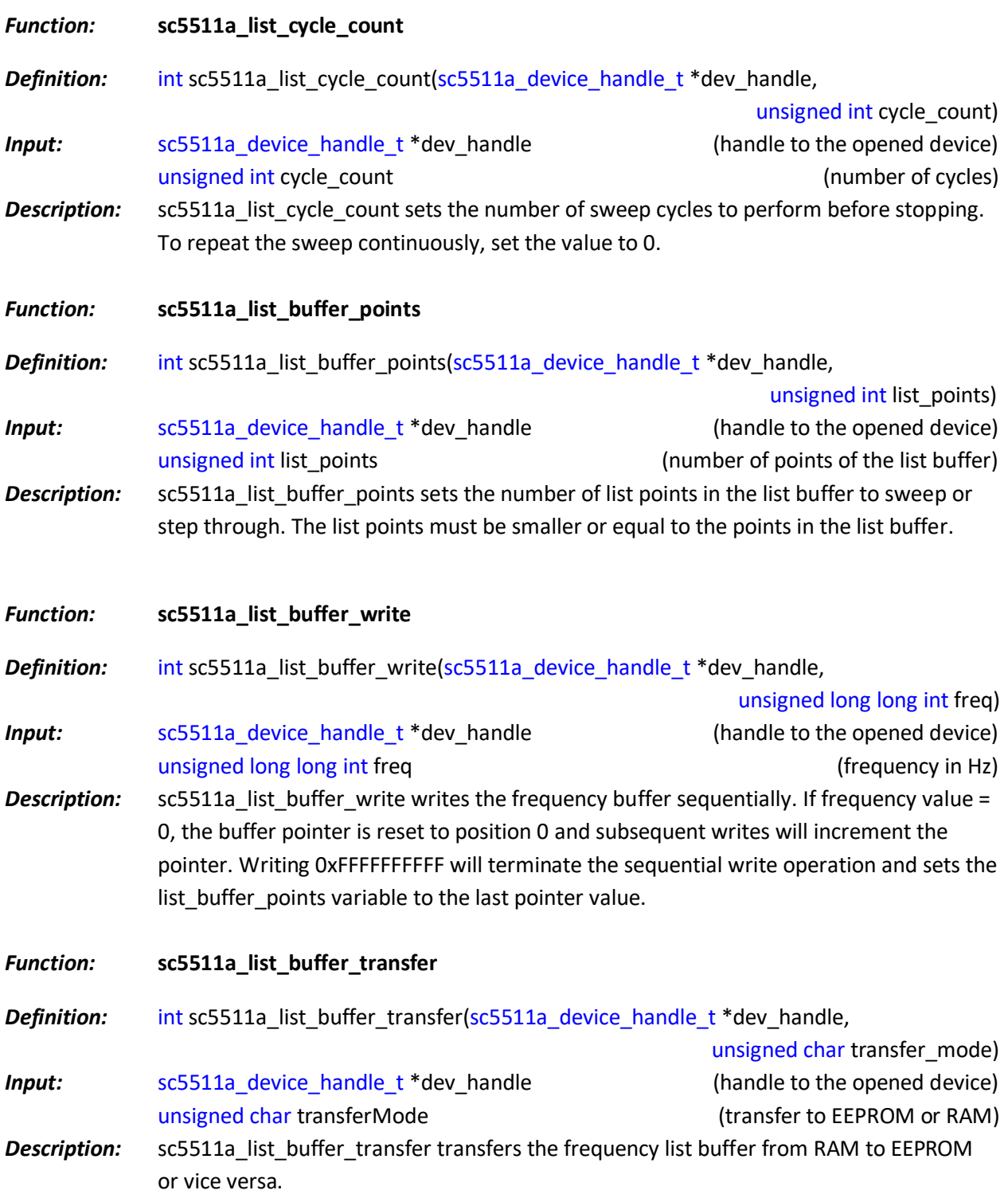

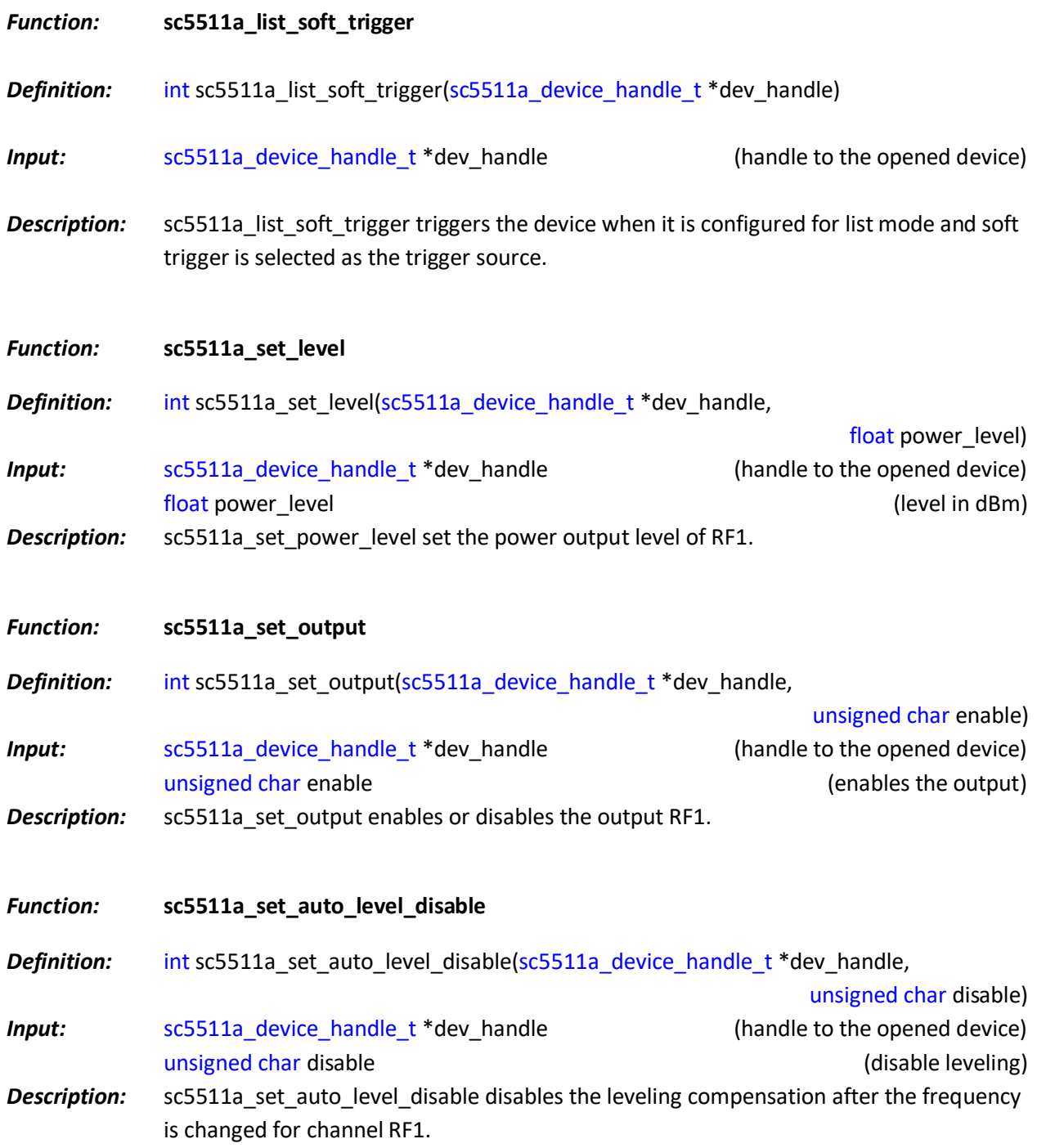

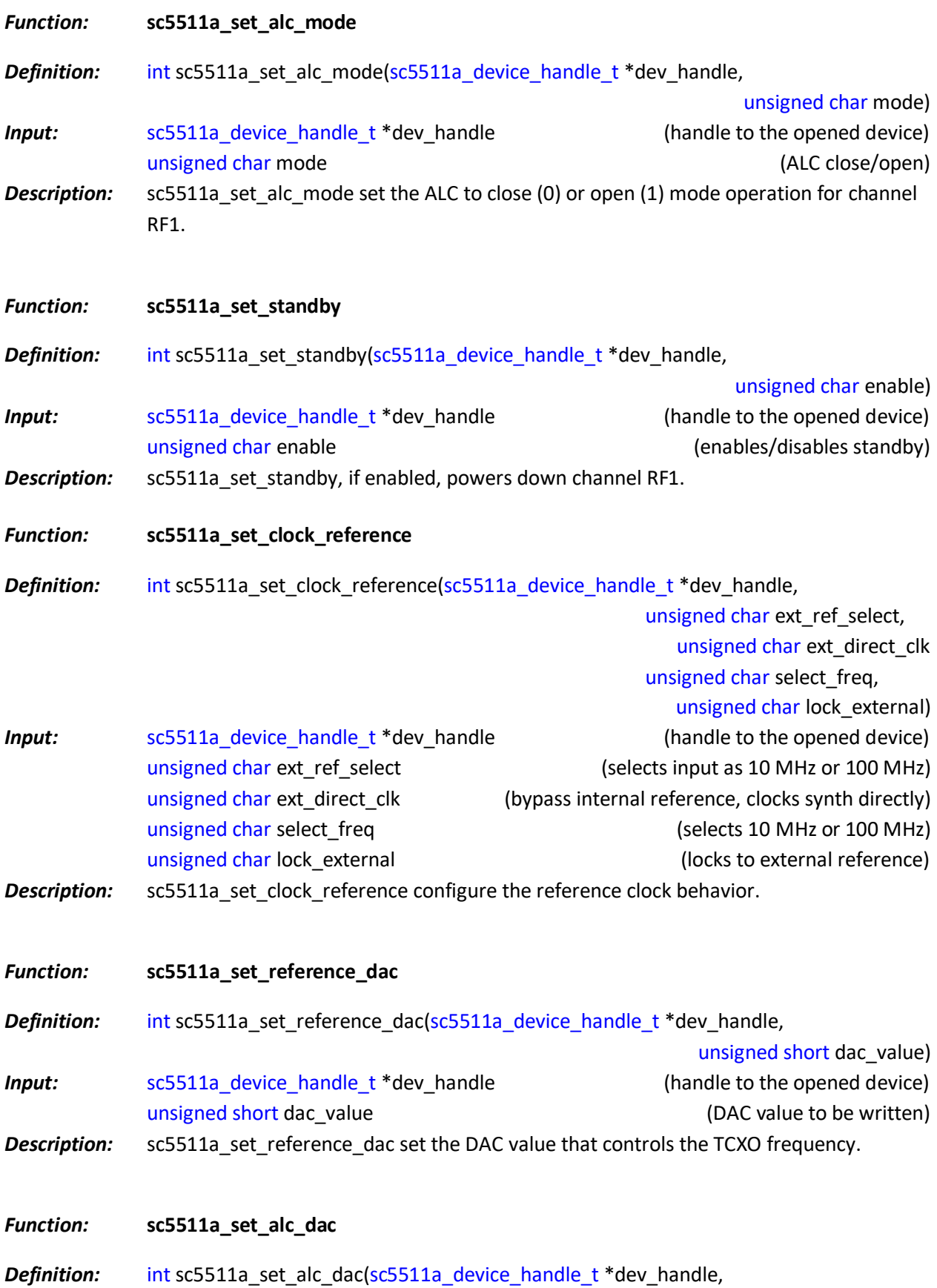

*SC5511A User Manual Rev 1.9.0* 35

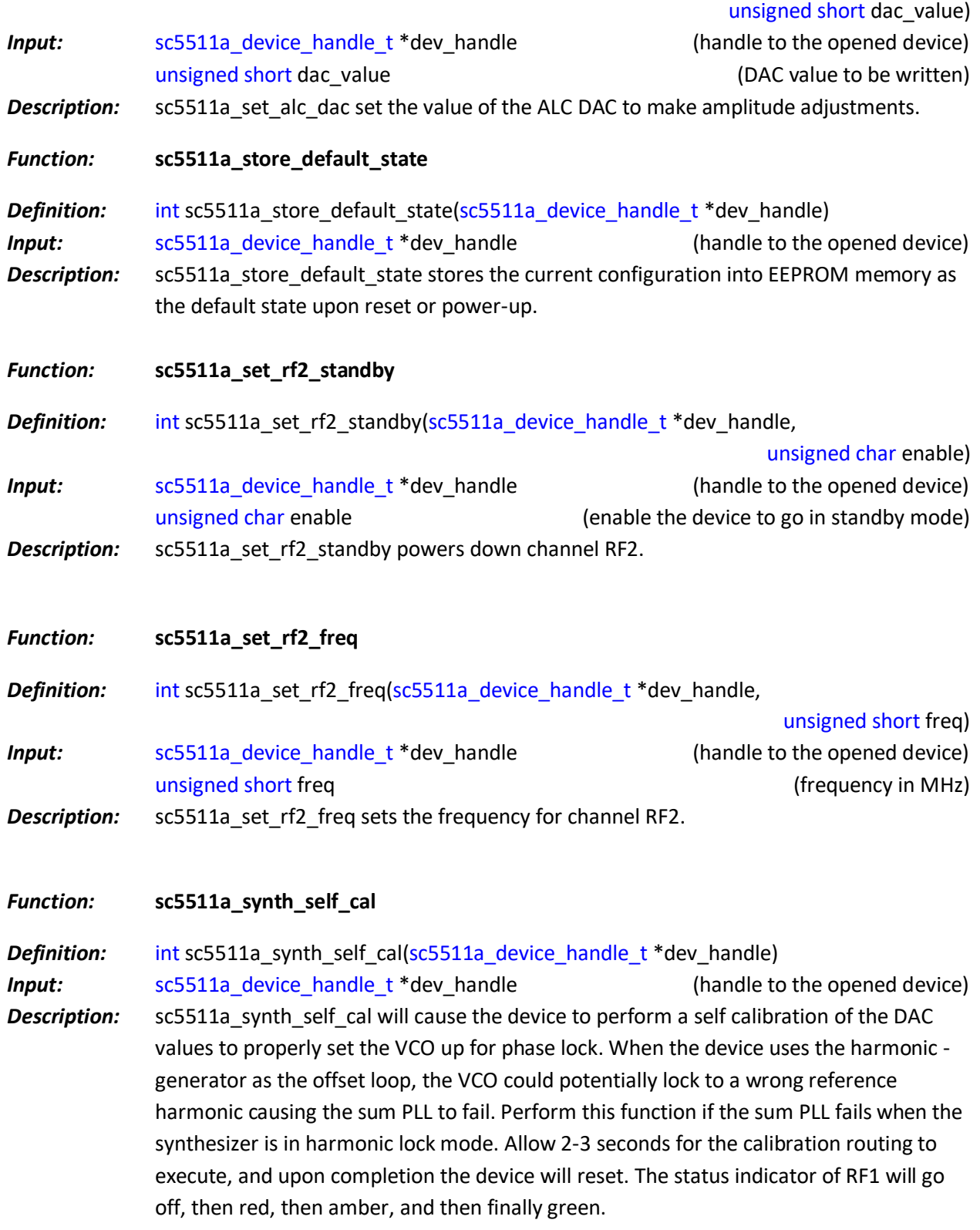

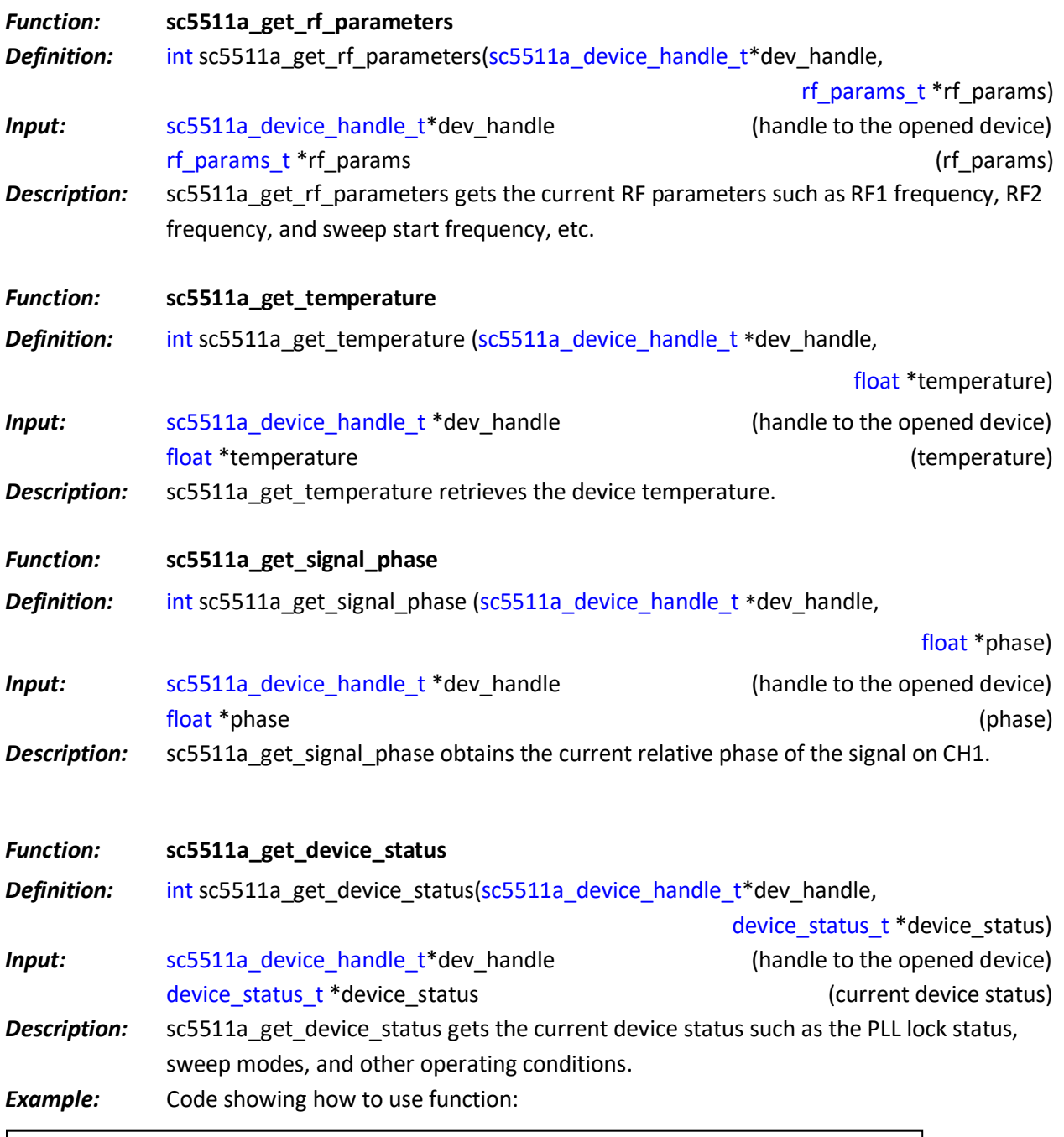

```
device_status_t *dev_status;
dev_status = (device_status_t *)malloc(sizeof(device_status_t));
int status = sc5511a_get_device_status(dev_handle, dev_status);
if(dev_status->pll_status.ref_100_pll_ld)
printf("The 100 MHz is phase-locked \langle n" \rangle;
else
printf("The 100 MHz is not phase-locked \n");
```
free(deviceStatus);

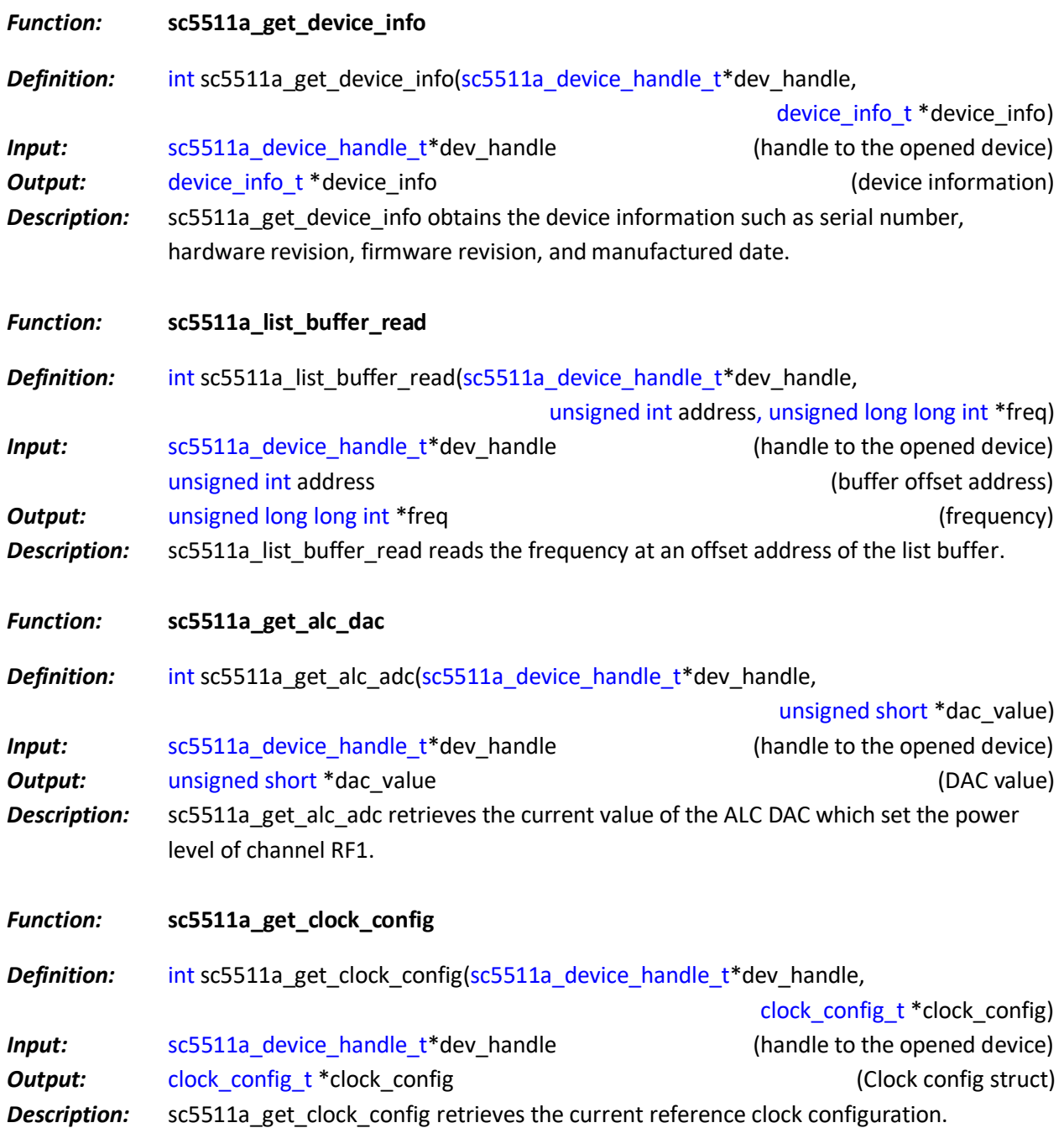

## <span id="page-42-0"></span>**S E R I A L P E R I P H E R A L I N T E R F A C E ( S P I )**

The SPI interface is implemented using 8-bit length physical buffers for both the input and output, hence they need to be read and cleared before consecutive bytes can be transferred to and from them. The process of clearing the SPI buffer and decisively moving it into the appropriate register takes CPU time, so a time delay is required between consecutive bytes written to or read from the device by the host. The chip-select pin  $(\overline{CS})$  must be asserted low before data is clocked in or out of the product. Pin  $\overline{CS}$ must be asserted for the entire duration of a register transfer.

Once a full transfer has been received, the device will proceed to process the command and de-assert low the SRDY pin. The status of this pin may be monitored by the host because when it is de-asserted low, the device will ignore any incoming data. The device SPI is ready when the previous command is fully processed and SRDY pin is re-asserted high. It is important that the host either monitors the SRDY pin or waits for 750 us between register writes.

There are 2 SPI modes; 0 and 1. The default mode is 1, where data is clocked in and out of the device on the falling edge of the clock signal. In mode 0, data is clocked in and out on the rising edge. To select mode 0, pin 16 of the interface connector must be pulled low to ground as the device is powered on or as the reset line (pin 14) is toggle low-high. If pin 16 is pulled high or left unconnected, mode 1 is select.

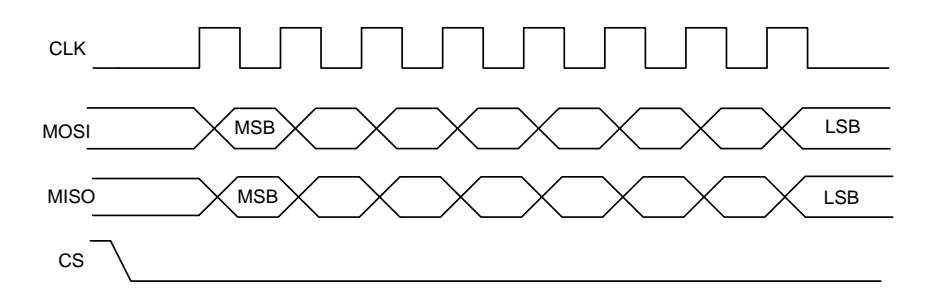

#### **Figure 3. SPI Mode 0 shown.**

Register writes are accomplished in a single write operation. Register buffer lengths vary depending on the register; they vary in lengths of 2 to 6 bytes, with the first byte being the register address, followed by the data associated with that register. The  $(\overline{CS})$  pin must be asserted low for a minimum period of 1  $\mu$ s (T<sub>s,</sub> see *[Figure 4](#page-42-1)*) before data is clocked in, and must remain low for the entire register write. The clock rate may be as high as 5.0 MHz ( $T_c = 0.2 \ \mu s$ ), however if the external SPI signals do not have sufficient integrity due trace issues, the rate should be lowered.

<span id="page-42-1"></span>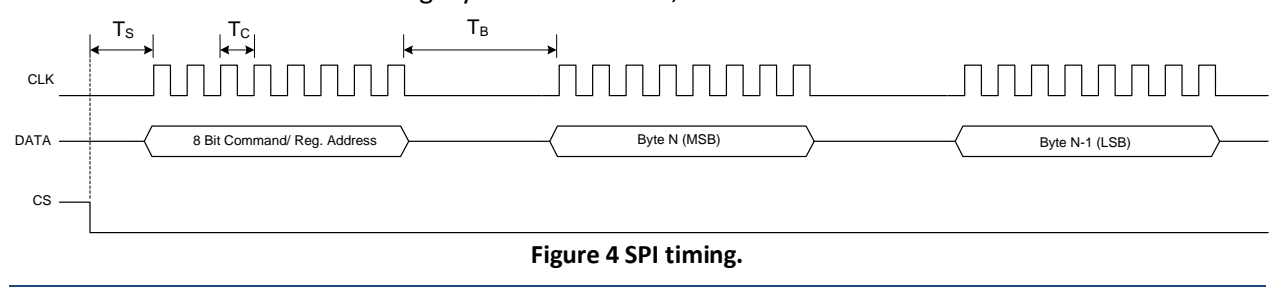

As mentioned above, the SPI architecture limits the byte rate due to the fact that after every byte transfer the input and output SPI buffers need to be cleared and loaded respectively by the device SPI engine. Data is transferred between the buffers and the internal registers. The time required to perform this task is indicated by  $T_B$ , which is the time interval between the end of one byte transfer and the beginning of another. The recommended minimum time delay for  $T_B$  is 1  $\mu$ s. The number of bytes transferred depends on the register. It is important that the correct number of bytes is transferred for the associated device register, because once the first byte (MSB) containing the device register address is received, the device will wait for the desired number of associated data bytes. The device will hang if an insufficient number of bytes are written to the register. In order to clear the hung condition, the device will need an external hard reset. The time required to process a command is also dependent on the command itself. Measured times for command completions are between 50  $\mu$ s to 600  $\mu$ s after reception. To change the frequency with auto leveling turned on requires the most computational time. The computational time to change frequencies is approximately  $250 \mu s$  and to computational time to change power level is approximately  $350 \mu s$ .

## <span id="page-43-0"></span>**Writing the SPI Bus**

The SPI transfer size (in bytes) depends on the register being targeted. The MSB byte is the command register address as noted in the [Setting the SC5511A: Configuration](#page-16-0) Registers section. The subsequent bytes contain the data associated with the register. As data from the host is being transferred to the device via the SDI (MOSI) line, data present on its SPI output buffer is simultaneously transferred back, MSB first, via the SDO (MISO) line. The data return is invalid for most transfers except for those registers querying for data from the device. See [Reading the SPI Bus](#page-43-1) section below for more information on retrieving data from the device. [Figure 5](#page-43-2) shows the contents of a single 3 byte SPI command written to the device. Th[e Setting the SC5511A: Configuration](#page-16-0) Registers section provides information on the number of data bytes and their contents for an associated register. There is a minimum of 1 data byte for each register even if the data contents are "zeros".

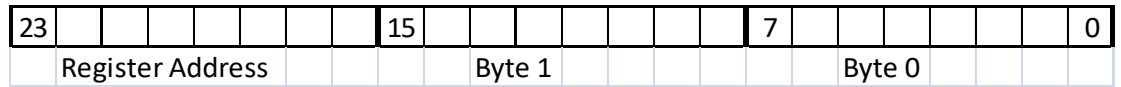

<span id="page-43-2"></span>**Figure 5. Single 3 byte transfer buffer.**

## <span id="page-43-1"></span>**Reading the SPI Bus**

Data is simultaneously read back during a SPI transfer cycle. Requested data from a prior command is available on the device SPI output buffers, and these are transferred back to the user host via the SDO pin. To obtain valid requested data would require querying the SERIAL\_OUT\_BUFFER, which requires 6 bytes of clock cycles; 1 byte for the device register (0x26) and 5 empty bytes (MOSI) to clock out the returned data (MISO). An example of reading the RF parameters (list\_start\_freq) from the device is shown in *[Figure 6.](#page-44-0)*

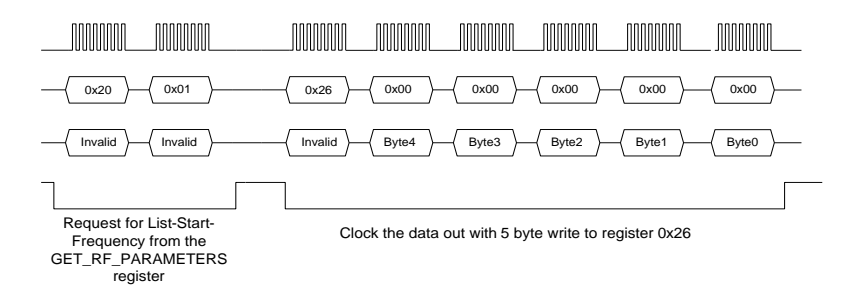

**Figure 6. Reading queried data.**

<span id="page-44-0"></span>In the above example, valid data is present in the last 5 bytes - byte 4 down to byte 0, where byte 4 is the most significant byte. [Table 47](#page-44-1) shows the valid data bytes associated with each of the querying registers, whil[e Table 48](#page-44-2) shows the valid bytes associated with the requested contents of the register.

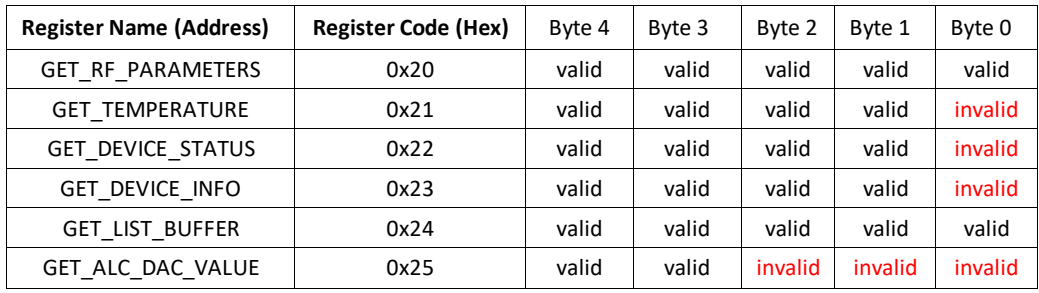

#### <span id="page-44-1"></span>**Table 47. Valid returned data bytes.**

#### <span id="page-44-2"></span>**Table 48 Return Valid Data for GET\_RF\_PARAMETERS Register**

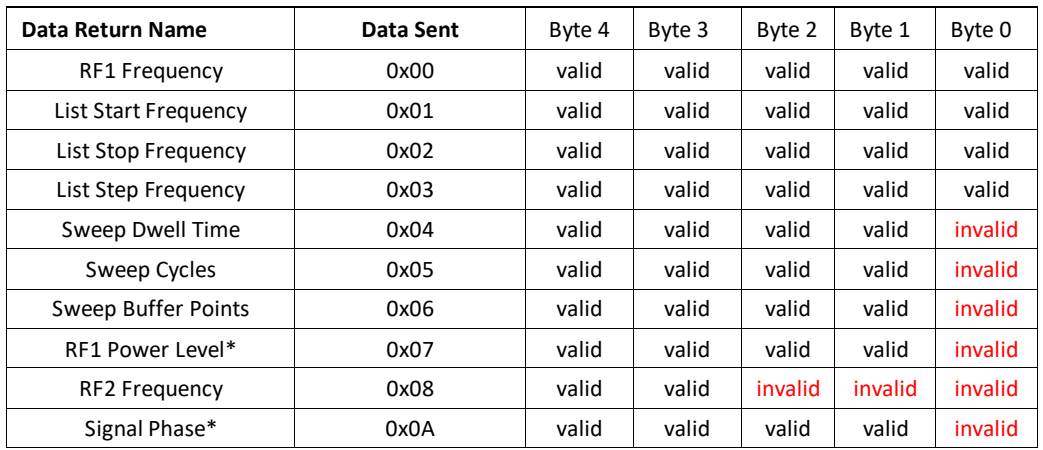

While all return data for the GET\_RF\_PARAMETERS Register (0x20) are unsigned integers, the RF1 power level and phase are returned as a 4-byte flattened floats which need to be re-casted back to a float using \*(float\*)& in C/C++.Programming the RS-232 Interface

The RS-232 version of the SC5511A has a standard interface buffered by an RS-232 transceiver so that it may interface directly with many host devices, such as a desktop computer. The interface connector for

RS-232 communication is labeled "Digital I/O" on the front of the panel. Refer to [Table 2](#page-9-1) for position and pin-out information. The device communication control set is provided i[n Table 49](#page-45-3) below.

| Baud rate    | Rate of transmission. Pin 16 of the Digital IO connector selects the rate. By   |
|--------------|---------------------------------------------------------------------------------|
|              | default if the pin is pulled high or open, the rate is set 56700 at power up or |
|              | upon HW reset. When the pin is pulled low or grounding it, the rate is set to   |
|              | 115200 upon reset or power up.                                                  |
| Data bits    | The number of bits in the data is fixed at 8.                                   |
| Parity       | Parity is 0 (zero).                                                             |
| Stop bits    | 1 stop bit.                                                                     |
| Flow control | 0 (zero) or none.                                                               |

<span id="page-45-3"></span>**Table 49. RS-232 communication settings.**

## <span id="page-45-0"></span>**Writing to the Device via RS-232**

It is important that all necessary bytes associated with any one register are fully sent. In other words, if a register requires a total of six bytes (address plus data) then all six bytes must be sent even though the last byte may be a null. The device, upon receiving the first register addressing byte, will wait for all the associated data bytes before acting on the register instruction. Failure to complete the register transmission will cause the device to behave erratically or hang. Information for writing to the configuration registers is provided in [Table 5.](#page-16-1) Upon the execution of the register command that was sent, the device will return one (1) byte of data with bit 1 high. This byte must be read by the host to clear its receive buffer so that reading subsequent registers will not contain corrupted data. Furthermore, reading back this byte will ensure that the device is ready for the next register command.

## <span id="page-45-1"></span>**Reading from the Device via RS-232**

To query information from the device, the query registers are addressed and data is returned. Returned data vary in length, which are dependent on the register call. [Table 38](#page-25-1) contains the query register information. As with the configuration registers, it is important that the data byte(s) associated with the query registers are sent even if they are nulls. The returned data length is also detailed in the [Querying](#page-25-0)  [the SC5511A:](#page-25-0) Query Registers section. Returned valid data are detailed i[n Table 47](#page-44-1) an[d Table 48.](#page-44-2)

## <span id="page-45-2"></span>**RS-232 WindowsTM API**

The API for RS-232 control is provided only for the Windows operating system under the api\rs232\c directory of the installation path. All API functions are provided in the sc5511a\_rs232.dll library and with the exception of 2 functions, namely sc5511a\_search\_devices and sc5511a\_open\_device, all functions are identical to those for USB communication. Please refer to the [USB Driver API](#page-30-1) function descriptions and the sc5511a\_rs232.h header file for proper usage. A C/C++ programming example is also provided under the examples subdirectory. For driver support off other operating systems, please contact SignalCore support.

## <span id="page-46-0"></span>**RS-232 LabVIEW functions**

LabVIEW function wrappers of the C/C++ API DLL are also provided for programming in the LabVIEW environment. To use these functions and have them appear on the *function palette*, copy the SignalCore/ and its sub-directories (containing the SC5511A\_RS232 dir) into the instr.lib directory of the LabVIEW installation path. A RS-232 version of the soft-front-panel software is available in LabVIEW and may be compiled into an executable.

## <span id="page-47-0"></span>**C A L I B R A T I O N & M A I N T E N A N C E**

The SC5511A is factory calibrated and ships with a certificate of calibration. SignalCore strongly recommends that the SC5511A be returned for factory calibration every 12 months or whenever a problem is suspected. The specific calibration interval is left to the end user and is dependent upon the accuracy required for a particular application.

Should any customer need to reload calibration data for their SC5511A, SignalCore offers free support through [support@signalcore.com.](mailto:support@signalcore.com) SignalCore will provide a copy of the archived calibration data along with instructions on how to upload the file to the SC5511A.

The SC5511A requires no scheduled preventative maintenance other than maintaining clean, reliable connections to the device as mentioned in the [Getting](#page-7-0) Started section of this manual. There are no serviceable parts or hardware adjustments that can be made by the user.

## <span id="page-48-0"></span>**R E V I S I O N N O T E S**

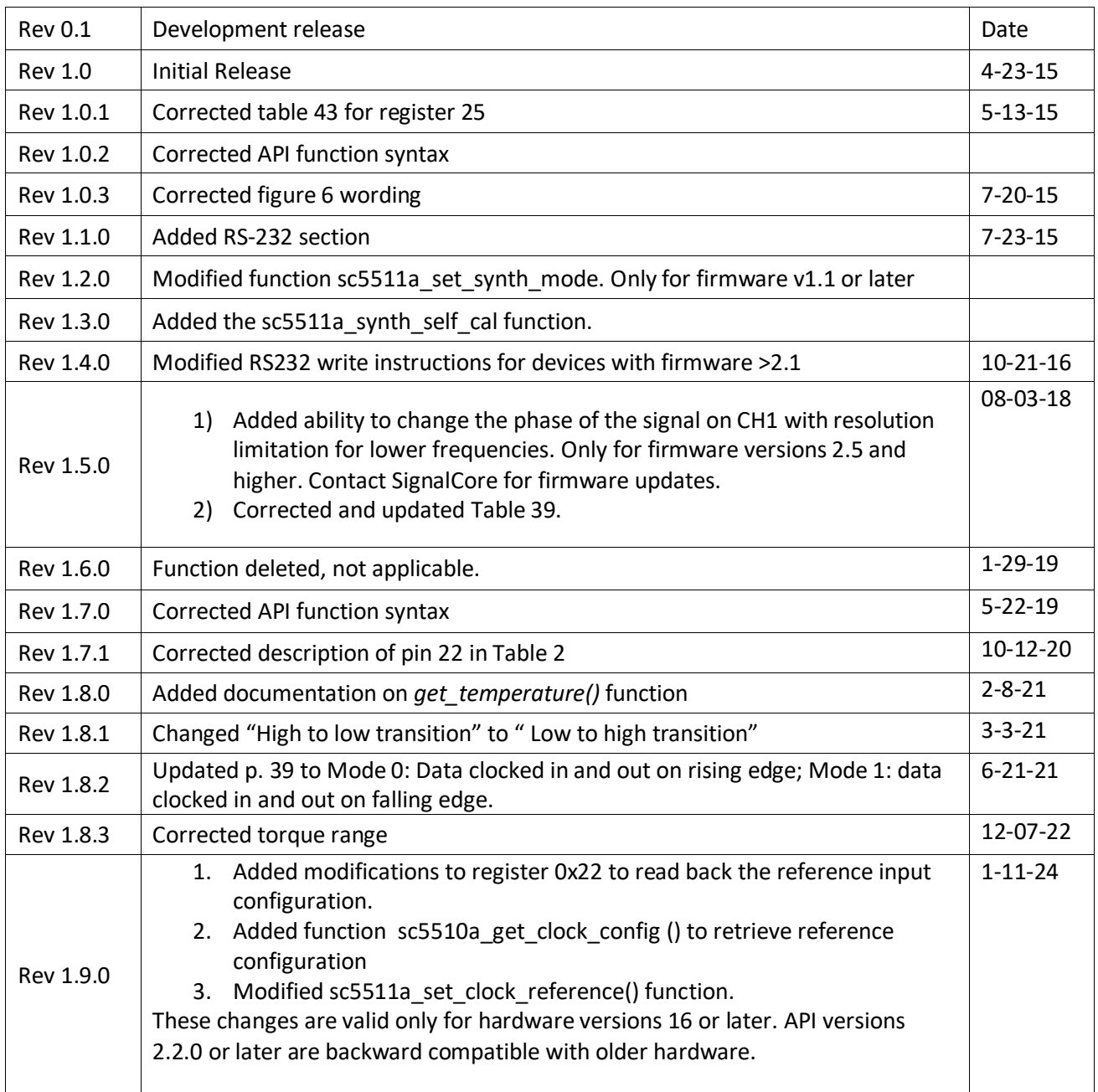